```
\newcommand{\BigFig}[1]{\parbox{12pt}{\Huge #1}}
  \newcommand{\BigZero}{\BigFig{0}}
  \begin{equation*}
  (a_{k1})=\left(1\right)\begin{matrix}
  \cap hta sTRV \mathbb Z& 0\\
ChinaTEX数学排版常见问题集
  \BigZero & \cdots & \BigZero\\
  ChinaT<sub>E</sub>X Math FAQ Ver 1.1
  \end{matrix}
  \right)
 \qquad
 f(x)=
  \begin{cases}
  -x^{\sim}{2},
  \frac{1}{2} \frac{1}{2} \frac{1}{2} \frac{1}{2} \frac{1}{2} \frac{1}{2} \frac{1}{2} \frac{1}{2} \frac{1}{2} \frac{1}{2} \frac{1}{2} \frac{1}{2} \frac{1}{2} \frac{1}{2} \frac{1}{2} \frac{1}{2} \frac{1}{2} \frac{1}{2} \frac{1}{2} \frac{1}{2} \frac{1}{2} \frac{1}{2} \alpha + x,
 &\text{if $0 \leq x \leq 1$;}\\
 x^{\widehat{ }}{2},
  &\text{otherw4se.}
  \end{cases}
  \end{equation*}
  \vskip 1cm
  \setminus [
  \begin{CD}
D
α −−−→ E −−−→ H I
 A @>\log>> B @>>\text{bottom}> C @= D @<<<
 E @<< F\backslash\backslash@V\text{one-one}VV @. @AA\text{onto}A @|\\
 X @= Y @>>> Z @>>> U\\
  @A\beta AA @AA\gamma A @VVV\QVVV\\X<br>Released by ChinaTEX Documentation Workshop.
 D \circledcirc \alpha>> E \circledcirc>> H \circ. I\\
 \end{CD}
(a_{k1}) =\gamma<sup>6 \alpha \beta<sup>5</sup> \beta 1 \beta \ldots 0</sup>

                         0
               0 \alpha \times 0$ ; } \beta0
                                      \setminus\begin{array}{c} \hline \end{array}f(x) =\sqrt{ }\left\{\right\}\overline{\mathcal{L}}−x
2
, if x < 0;
                                                            \alpha + x, if 0 \le x \le 1;
                                                            x
2
, otherwise.
                       A s → B → B → B
                                         bottom
                                                     C \equiv Des<br>one-one<br>ation*
                                                     \begin{array}{ccc} \uparrow \\ \hline \end{array} onto
                       X Y −−−→ Z −−−→ U
                      \beta<sup>\left\uparrow</sup>
                                     \begin{matrix} \uparrow \\ \downarrow \end{matrix}γ
                                                                    \downarrowJune , 2011
                                                     Maker: ChinaT<sub>EX</sub>, Clark Ma
                                                             ID: chinatex, Clark_Ma
```
# 写在前面的前面

感谢 TpX 用户的热心反馈,这一次修改了上一版中的排版错误,去掉 了些冗余的内容。修正了一些问题的解决方法,包括如下:

- 1. 基础问题之 7 给出了等号上面加 def 的具体实例。
- 2. 基础问题之 21 中定界符的大小调节改用 biggm。
- 3. 进阶问题之 [9](#page-12-0) 给出了不用占位符的解决方法。
- 4. 进阶问题之 [21](#page-22-0) 给出了更好的证明环境的结束符解决方案。

特别感谢 "[元始](#page-33-0)天尊"、肖立顺等提供的建议。

# 写在前面

这个问题集是针对公式排版过程中经常遇到的一些问题而精心制作的。

<span id="page-2-1"></span>在制作过程中,我们力图消灭每一个笔误,但是随着编写页码的不断增 长,原文件的维护变得很困难,我们希望各位网友能够对我们所做的工作提 出批评和指正。同时也希望各位网友根据自己疑惑的排版问题在我们的 QQ 群1或 ChinaTFX 论坛 提问或发贴, 我们会积极回应并进行详细解答。

本文意在紧急查询并不是入门教程,所以很多基础性知识涉及较少,另 [外,](#page-2-0)一些代码没有详细说明其他参数和使用,这个需要读者自行阅读相关文 档。[本文中没有涉及到](http://bbs.chinatex.org)的问题,您可以发送邮件至 ChinaTeXer@gmail, 或 者到 ChinaTFX 论坛 提问, 若是您的问题被后续版本收录, 我们有惊喜给 您!

本文档遵守 GNU General Public License 所规定的内容, 随着不同的网 络流[传方式,可能不会](http://bbs.chinatex.org)在获取 pdf 文件的时候获取相关源码,此时,您需访 问我们的 ChinaTEX 主页。

> 2011 年 6 月 chinatex, Clark\_Ma

<span id="page-2-0"></span><sup>&</sup>lt;sup>1</sup>ChinaTEX 社区交流群: 91940767, 80300084, 145316219, 141877998

目录

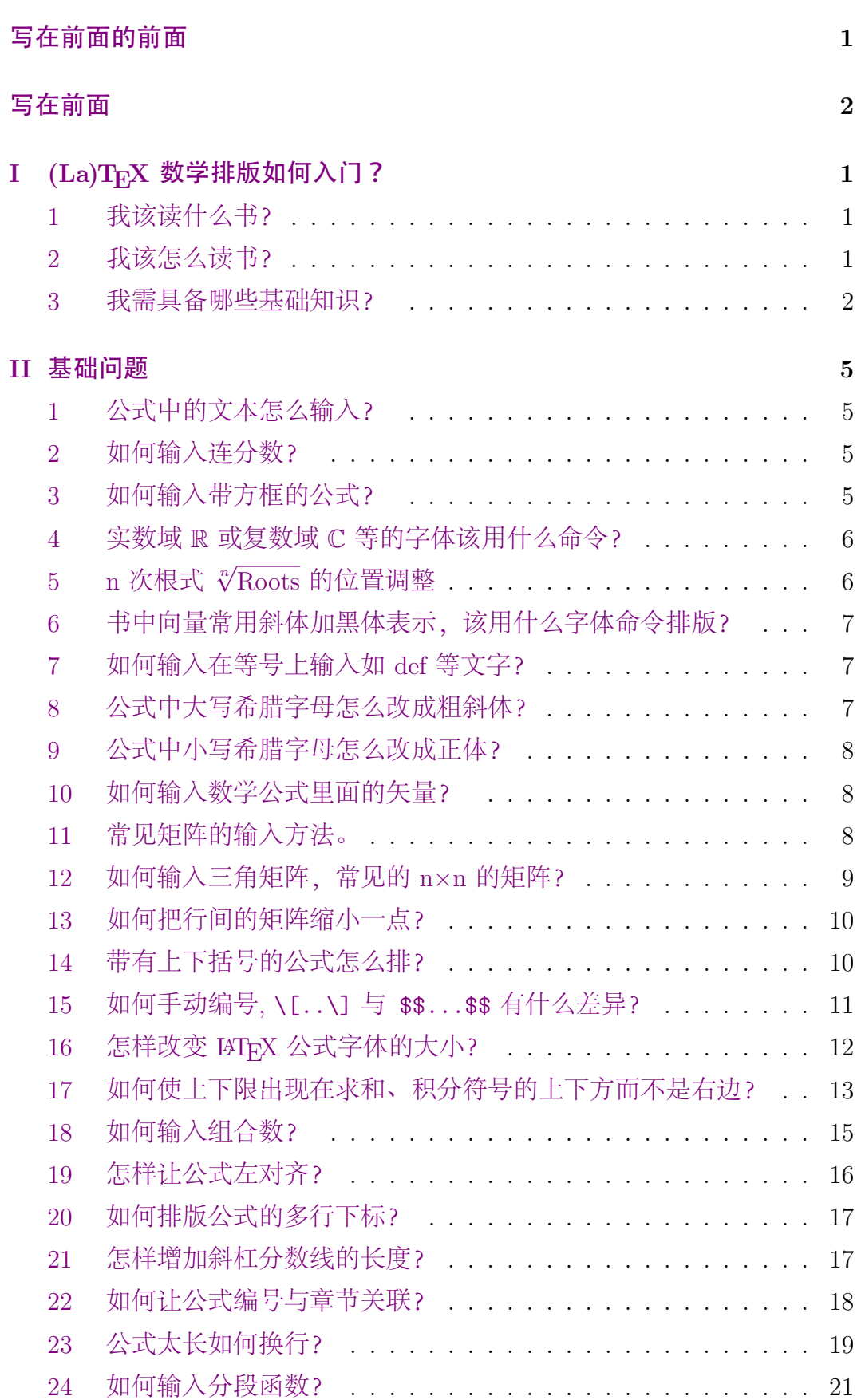

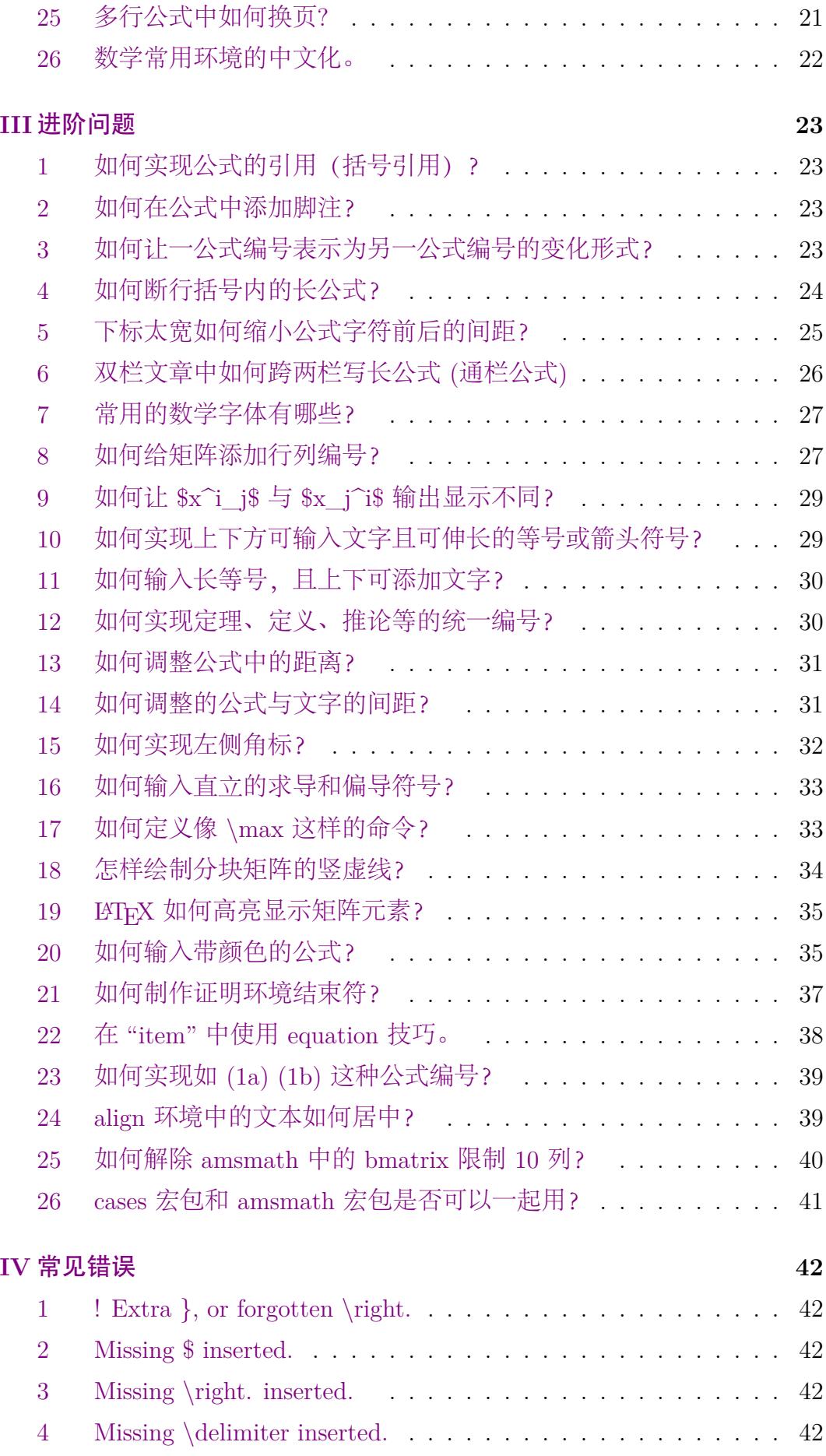

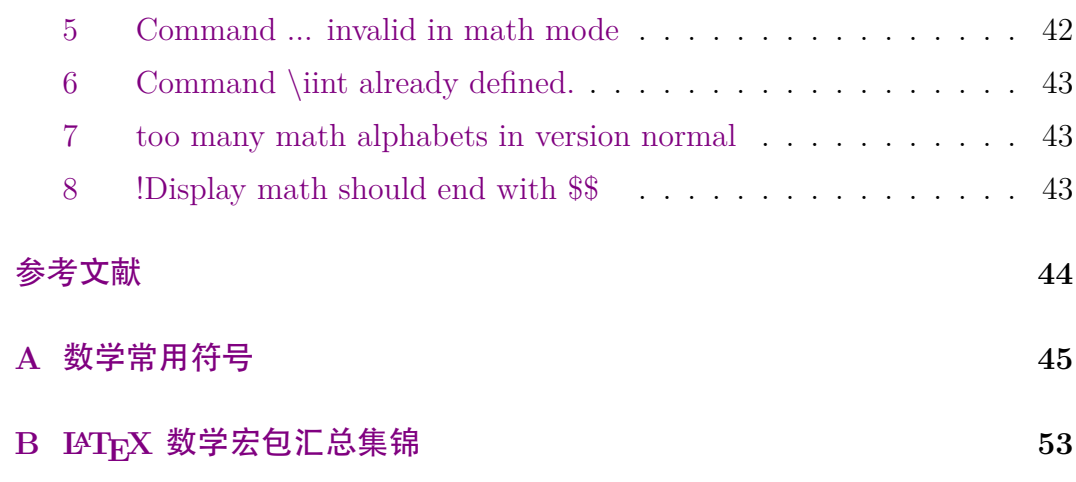

# **(LA)TEX** 数学排版如何入门?

**– I –**

<span id="page-6-0"></span>(LA)TEX 以其优异的数学排版能力而闻名遐迩,也是目前世界上公认排 版数学公式最为优秀的系统。对于数学排版入门,需要如何做?我们自己组 织了些问题,或许能帮助您。

## ✍ **1** 我该读什么书?

<span id="page-6-1"></span>书是人类的朋友,学习 TFX 公式排版,网络已有的资源非常之丰富, 且都是十分优秀的作品。细细读来,别有韵味。

这里简单介绍些电子书资源,其简介和说明均是个人浅见,欢迎指正。

- 《More Math into LATEX》,这本书洋洋洒洒写了六百多页,去掉非数 学排版的部分,也有近三百页的内容,从公式的基本元素的输入到复杂 公式的输入,逐层深入,抽丝剥茧,娓娓道来。这是我首推的一本入门 书,这本书有配套视频,当然以我目前的英文水平实在是听不懂,若是 您有兴趣可以去下载观瞻观瞻?。
- 《Math mode》,这本书是我的入门书。当然,有个人感情在里面,一 直保存着,当然最近这个文[档已](#page-6-3)经更新到了 2.47 版本,可见作者还是 对这本书情有独钟的。我觉得他里面介绍相对上一本书要精细要深入一 点,也仅仅是我个人观点。不管做怎么说都是吐血推荐的好书。
- 《IATFX Companion》Ch8, 如果说高老头 TFX 的书是论语, 那么这本 书算是一本史记, 全面而精妙, 是所有 LATFX 书中的精品, 当然其数学 部分 –Higher Mathematics, 也值得拜读一下。

其他书籍, 如 «short-math-guide»、《InlineMath》、《The LATFX Mathematics Companion》、amsmath 的相关说明文档等等均需看看。

*∗ ∗ ∗*

#### ✍ **2** 我该怎么读书?

<span id="page-6-2"></span>对于读书,但凡学习 (LA)TFX, 很多时候需要我们去阅读相关电子书, 有时也需要利用搜索引擎去搜索相关问题,实际从很多学习者经验来说,我 们遇到的很多问题,在书中都已经给出了解答。往往很多初学者总是缘木求 鱼,舍本逐末,去网络折腾半天,有时还找不到很恰当的答案。

第一,认真研读一本书。基本上,但凡能称得起一本书,其内容都会覆 盖到我们所需的基本知识。这一步很重要。因为很多用户入门时不愿读书,

<span id="page-6-3"></span><sup>2</sup>http://www.ctan.org/tex-archive/info/examples/Math\_into\_LaTeX-4

记住, (LA)TFX 不欢迎临时抱佛脚的莽撞汉。第二, 亲自输入代码上机实验。 建议初学者亲自输入代码,而不是拷贝电子书的代码来运行。第三,材料输 入,就是自己找一个公式较多的书籍,或者就是自己的论文,对照着一一输 入。做这一步需要初学者能掌握一些基本的知识。第四,实践中扩展知识, 这是比较高级的阶段了,首先,基本的公式自己可以输入,诸如多行公式, 复杂矩阵等, 这时需要更多地思考, 比如 equarray, align 这些环境有哪些 不同,使用上有哪些差异,我应该怎么调节公式才能得到更美观的公式等。

多多练习才是学习 (LA)TFX 公式排版的王道。

*∗ ∗ ∗*

#### **△ 3 我需具备哪些基础知识?**

<span id="page-7-0"></span>由于我们这个手册并非入门的书,我们首先简单介绍下基础知识,粗枝 大叶而不是面面俱到,仅作为我们手册的前奏。具体知识大家还是要去各个 电子书去逐步学习。

- 1. 输入环境; LATFX 提供了两种输入数学公式的模式: 行内 (inline) 模 式和特显 (display) 模式<sup>3</sup>。前者是在 \$· · · **·** 或者\( · · · \) 之间输入 公式<sup>4</sup>,后者是在 \$\$*· · ·*\$\$ 或者\[*· · ·*\] 之间输入。针对于特显模式使 用\begin{equation} …\e[nd](#page-7-1){equation} 会生成带编号公式,如不需编 号, [那](#page-7-2)么使用\begin{equation\*}…\end{equation}。
- 2. 能够输入的字符;下面的字符不能使用5: #\$%&~ ^\{}。如果想输入上 述的#\$%& {}, 请使用这种输入方法: \# \\$ \% \& \\_ \{ \}。还有一 个问题是,在数学模式中输入中文会报[错](#page-7-3),这个时候如果是行内公式的 话尽量把汉字弄出 \$*· · ·*\$ 或者\( *· · ·* \) 来就可以,但是如果是在特显模 式情况下输入汉字,根本没有办法跳脱出来,那么请使用盒子来输入中 文比如说 \mbox{中文输入}。
- 3. 上标和下标;用<sup>~</sup> 来表示上标,用\_ 来表示下标。如: *C*3 需要写 作 $C^3$ 5。
- 4. 希腊字母;能够输入的希腊字母表如下:

<sup>3</sup>也有翻译成展示模式的,但是这个词已经有了较好的译法,叫展示模式有些词不达意。 4行内公式的后一种输入方式其实源于 AMS-TEX 的输入传统, 下面的特显模式的后一种输入方式同样来源于 此。

<span id="page-7-3"></span><span id="page-7-2"></span><span id="page-7-1"></span><sup>5</sup>这些字符在 TFX 中已经被定义用来表示特定意义的语法标志。

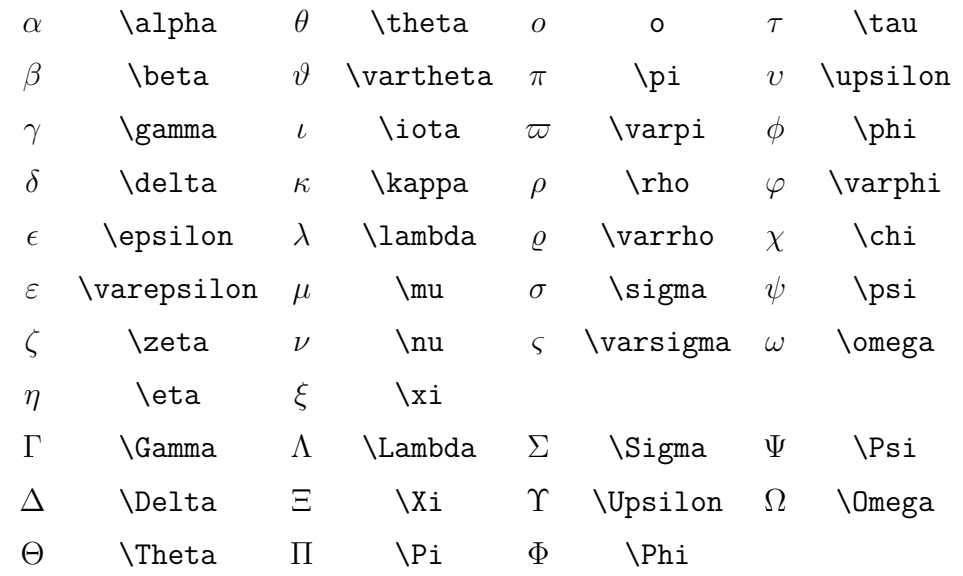

5. 分数与开方;分数用\frac{分子}{分母},开方用\sqrt[n]{表达式}。如

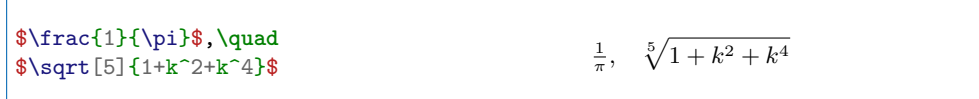

在输入根式是 n 省略的情况下会默认为开平方模式。

6. 省略号;使用下面的输入来输入不同的省略号:

*. . . · · ·* . . . . . . \dots \cdots \vdots \ddots

7. 括号和分隔符;() 和 [ ] 和 | 都可以直接输入, {} 对应于要输入 \{\}, 而双线 *||* 要使用 \| 输入。当要显示大号的括号或分隔符时,要对应 用\left 和\right, 如输入:

```
\left\{f(x,y,z) = 3y^2 z \left(3 + \right)\right\}\frac{7x+5}{1+y^2}\right).\] f(x, y, z) = 3y
```

$$
f(x, y, z) = 3y^{2}z \left(3 + \frac{7x + 5}{1 + y^{2}}\right).
$$

*du* 

要注意, \left 和\right 只是用来匹配的, 本身并不显示, 如:

 $\[\left.\frac{du}{dx}\right|_{x=0}\]\]$ 

 $\frac{du}{dx}\Big|_{x=0}$ 

8. 多行公式;如下的多行公式:

```
\begin{eqnarray*}
\cos 2\theta \le \cosh^2 \theta - \sin^2 \theta \le \cos^2 \theta - \sin^2 \thetak=k 2 \cos^2 \theta - 1.
\end{eqnarray*}
                                                                = 2 \cos^2 \theta - 1.
```
ChinaTEX Math FAQ | ChinaTEX 倾情制作

其中 & 是对齐点, 表示在此对齐。\* 使 LATFX 不自动显示序号, 如果 想让 LATEX 自动标上序号,则把 \* 去掉

9. 矩阵;如下矩阵

\[ \left(\begin{array}{ccc} a & b & c \\ d & e & f \\ g & h & i \end{array}\right)\]

 $\left( \begin{array}{ccc} a & b & c \\ d & e & f \end{array} \right)$  $\left(\begin{array}{ccc} a & b & c \ d & e & f \ g & h & i \end{array}\right)$ 

和

- $\{ \chi(\lambda) = \left| \right|$ \begin{array}{ccc}  $\lambda = a & -b & -c \ \lambda$ -d & \lambda - e & -f \\  $-g$  &  $-h$  &  $\lambda$ lambda - i \end{array} \right|.\]  $\chi(\lambda) =$  $\begin{array}{c} \begin{array}{c} \begin{array}{c} \begin{array}{c} \end{array}\\ \end{array} \end{array} \end{array}$ *λ − a −b −c −d λ − e −f −g −h λ − i*  $\begin{array}{c|c|c|c|c} \hline \multicolumn{1}{c|}{\textbf{1}} & \multicolumn{1}{c|}{\textbf{1}} \\ \multicolumn{1}{c|}{\textbf{2}} & \multicolumn{1}{c|}{\textbf{3}} \\ \multicolumn{1}{c|}{\textbf{4}} & \multicolumn{1}{c|}{\textbf{5}} \\ \multicolumn{1}{c|}{\textbf{5}} & \multicolumn{1}{c|}{\textbf{6}} \\ \multicolumn{1}{c|}{\textbf{6}} & \multicolumn{1}{c|}{\textbf{6}} \\ \multicolumn{1}{c|}{\textbf{7}} & \multicolumn{1}{c|}{\textbf{8$ *.*
- 10. 导数、极限、求和、积分。下面的微商式:

```
\[\frac{du}{dt}\text{ and }\frac{d^2 u}{dx^2}\] du
                                                                                    \frac{du}{dt} and \frac{d^2u}{dx^2}dx^2
```
下面的热方程:

 $\{ \partial u\} {\partial t}$  $= h^2 \left( \frac{\partial^2 u}{u} \right)$  ${\partial x^2}$ +  $\frac{\partial^2 u}{\partial y^2}$ + \frac{\partial^2 u}{\partial z^2}\right)  $\overline{u}$  $\frac{\partial u}{\partial t} = h^2 \left( \frac{\partial^2 u}{\partial x^2} + \frac{\partial^2 u}{\partial y^2} + \frac{\partial^2 u}{\partial z^2} \right)$ *∂z*<sup>2</sup>  $\setminus$ 

下面的一些符号和极限表达式:

$$
\left[\{\lim_{x \to \infty} \int_{x \to a} \sin f(x) \cdot \sin f(x) \cdot \sin f(x
$$

下面的求和式和积分式:

 $\setminus$ [  $\sum_{k=1}^n k^2 = \frac{1}{2} n (n+1).$  $\lambda$ ]  $\sqrt{2}$  $\int_a^b f(x)\,\mathrm{d}x.$  $\lambda$ ] ∑*n k*=1  $k^2 = \frac{1}{2}$  $\frac{1}{2}n(n+1)$ . ∫ *<sup>b</sup> a*  $f(x) dx$ .

*∗ ∗ ∗*

# **– II –**

# 基础问题

<span id="page-10-1"></span><span id="page-10-0"></span>✍ **1** 公式中的文本怎么输入?

公式中的文本输入,可以用 \mbox{...}。使用率较高的是 amstext 宏 包中提供了\text 命令,示例如下:

**\begin**{center} This is \$\_{\text{subscript}}\$**\\** This is \$\_{\mbox{subscript}}\$ **\end**{center}  $\{a = b, \text{\qquad by assumption}\}\$ 

This is subscript This is subscript

 $a = b$ , by assumption

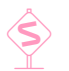

~ 小注 *1*

我们加载 *amsmath* 宏包的时候,系统会自动调用 *amstext*,*amsbsy*,*amsopn*,*amsintx* 包,所以无 需我们额外加载包。

# ~ 小注 *2*

这里需要注意的是若是我们的文本部分与其他字符有间隔,需要在\text{} 里面进行添加。

*∗ ∗ ∗*

#### <span id="page-10-2"></span>**<u>✍ 2 如何输入连分数?</u>**

amsmath 宏包提供的命令 cfrac 用于排版连分数, 比我们直接使用 \frac 排版的效果要好。如:

```
\left\{\right\} + 2 +
\cfrac{1}{\sqrt 2 +\dotsb}}}
\quad \cfrac{1}{\sqrt{2} + \cfrac{1}{1}}{\sqrt 2 +\dotsb}}\]
```
1  $\sqrt{2} + \frac{1}{\sqrt{2} + \cdots}$ 1  $\sqrt{2} + \frac{1}{\sqrt{2} + \cdots}$ 

 $|\eta \leq C$  and  $C \leq \Delta$  (1)

*∗ ∗ ∗*

#### <span id="page-10-3"></span>**△ 3** 如何输入带方框的公式?

可以使用命令 boxed 将公式放在方框中,这个命令类似 \fbox 如

**\begin**{equation} **\boxed**{**\eta \leq** C **\text**{ and } C **\leq \Delta**} **\end**{equation}

另外, fancybox 宏包提供的几个环境和命令会把公式的编号和公式一 起放在方框中。

*∗ ∗ ∗*

<span id="page-11-0"></span>**△4 实数域 ℝ 或复数域 ℂ 等的字体该用什么命令?** 使用 amsfonts 宏包提供的\mathbb{字母} 命令, 例如:  $x \in \mathbb{R}$  and  $c \in \mathbb{C}$  *x*  $\in \mathbb{R}$  and *c*  $\in \mathbb{C}$ 通常,排版时有些符号需要特殊字体,这里简单列举常用的几个字体。 命令 样例 默认 *ABCDEFGHIJKLMNOPQRSTUVWXYZ abcdefghijklmnopqrstuvwxyz* \mathit *ABCDEFGHIJKLMNOPQRSTUVWXYZ abcdefghijklmnopqrstuvwxyz* \mathbf **ABCDEFGHIJKLMNOPQRSTUVWXYZ abcdefghijklmnopqrstuvwxyz** \mathrm ABCDEFGHIJKLMNOPQRSTUVWXYZ abcdefghijklmnopqrstuvwxyz \mathsf ABCDEFGHIJKLMNOPQRSTUV WXYZ abcdefghijklmnopqrstuvwxyz \bm<sup>a</sup> *ABCDEFGHIJKLMNOPQRSTUVWXYZ abcdef ghijklmnopqrstuvwxyz* \mathscr*<sup>b</sup> ABCDEFGHIJKLMNOPQRSTUVWXYZ* \mathfrak*<sup>c</sup>* ABCDEFGHIJKLMNOPQRSTUV WXYZ abcdefghijklmnopqrstuvwxyz \mathcal ABCDEFGHIJKLMNOPQRSTUVWXYZ  $\verb|\mathbb{d}^d| \qquad \qquad \verb|\mathbb{d}^d| \qquad \qquad \verb|\mathbb{d}^d| \qquad \qquad \verb|\mathbb{d}^d| \qquad \qquad \verb|\mathbb{d}^d| \qquad \qquad \verb|\mathbb{d}^d| \qquad \qquad \verb|\mathbb{d}^d| \qquad \qquad \verb|\mathbb{d}^d| \qquad \qquad \verb|\mathbb{d}^d| \qquad \qquad \verb|\mathbb{d}^d| \qquad \qquad \verb|\mathbb{d}^d| \qquad \qquad \verb|\mathbb{d}^d| \qquad \qquad \verb|\mathbb{d}^d| \qquad \q$ *<sup>a</sup>* 需要 bm 宏包 *<sup>b</sup>* 需要 mathrsfs 宏包 *<sup>c</sup>* 需要 amsfonts 宏包 *<sup>d</sup>* 需要 amsfonts 宏包 *∗ ∗ ∗*

# <span id="page-11-1"></span>✍ **<sup>5</sup> <sup>n</sup>** 次根式 *<sup>√</sup><sup>n</sup>* **Roots** 的位置调整

通常, 我们用'\sqrt[...]{...}' 来输入公式。

\$\sqrt2\$, \$\sqrt2y\$, \$\sqrt{2y}\$**\\**  $\sqrt{3}{2}\$ ,  $\sqrt{n+1}{x+y}$  $\sqrt{2}$ ,  $\sqrt{2}y$ ,  $\sqrt{2}y$ <br> $\sqrt[3]{2}$ ,  $n+\sqrt[4]{x+y}$ 

按照如上的输入方式, 我们输入如下公式 \$\sqrt[\frac{1}{n}]{a}\$ 会输出 <sup>1</sup> *n √ <sup>a</sup>* ,而\$\sqrt[\beta]{a}\$ 输出为 *<sup>√</sup><sup>β</sup> a*。我们需要这样调整:

```
$\sqrt[\leftroot{2}\uproot{4}\beta]{k}$,
$\sqrt[\leftroot{1}\uproot{3}\beta]{k}$,
$\sqrt[\leftroot{2}\uproot{4}\frac{1}{n}]{k}$,
$\sqrt[\leftroot{1}\uproot{3}\frac{1}{n}]{k}$
                                                                 \sqrt[{\beta}]{k}, \sqrt[{\beta}]{k}, \sqrt[{\frac{1}{n}}]{k}, \sqrt[n]{k}
```
这两个命令 leftroot 和 uproot 分别表示将方根向左向上移动 n 个单位, 若为负数表示向反方向移动。

*∗ ∗ ∗*

#### ✍ **6** 书中向量常用斜体加黑体表示,该用什么字体命令排版?

<span id="page-12-1"></span>使用 bm 宏包提供的 \bm 命令, 这一命令不仅可以加粗普通字符, 也可 以对希腊字符进行加粗,而mathbf 只能加粗普通字符。

\${\bm \alpha}^T {\bm y}\$ *α*  $\alpha^T y$ 

*∗ ∗ ∗*

#### ✍ **7** 如何输入在等号上输入如 **def** 等文字?

<span id="page-12-0"></span>对于这种特殊的重叠符号,可通过使用 amsmath 宏包的 overset 命令 来实现。具体用法见下面的例子。

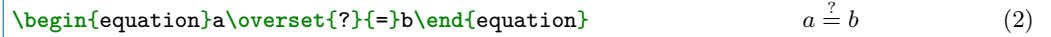

若等号上文字较多时,这时我们可以用 extpfeil 或 extarrows 宏包的 自适应长度的等号,更多内容讨论参考进阶问题之10, 11,这里简单示例如 下:

**\begin**{equation} a**\xlongequal**[abc]{def}b **\end**{equation}

 $a \frac{def}{abc}$  $a \frac{def}{abc}$ *b* (3)

*∗ ∗ ∗*

### ✍ **8** 公式中大写希腊字母怎么改成粗斜体?

希腊字母大写均为正体,若需要改成斜体,用下面的命令就好:

```
$\Gamma$, $\varGamma$. $\Delta$, $\varDelta$.
$\Theta$, $\varTheta$. $\Lambda$, $\varLambda$.
$\Xi$, $\varXi$, $\Sigma$, $\varSigma$.
$\Upsilon$, $\varUpsilon$. $\Phi$, $\varPhi$.
$\Psi$, $\varPsi$.
                                                  Γ, Γ. ∆, ∆. Θ, Θ. Λ, Λ. Ξ, Ξ, Σ, Σ.
                                                  Υ, Υ. Φ, Φ. Ψ, Ψ.
```
这样若是希腊字母需要加粗,可用上文的 bm 命令即可。

*∗ ∗ ∗*

<span id="page-13-0"></span>✍ **9** 公式中小写希腊字母怎么改成正体?

使用 upgreek 包提供的直立的希腊字母,这里简单列举部分符号如下:

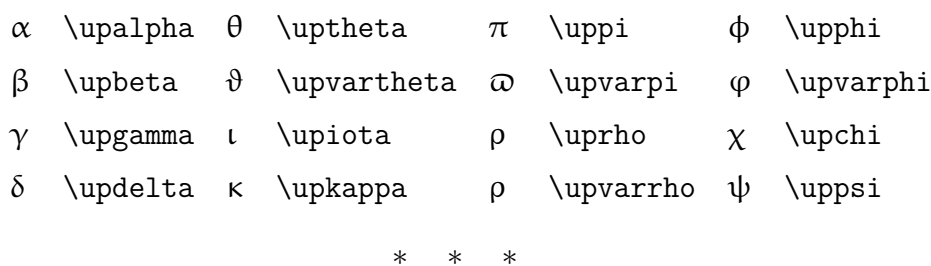

<span id="page-13-1"></span>✍ **10** 如何输入数学公式里面的矢量?

第一种方法|, 使用 harpoon 宏包, **\usepackage**{harpoon} **\overrightharp**{this} 第二种方法 , 自己定义一个命令。如下: **\newcommand**{**\myvec**}[1]*%* {**\stackrel**{**\raisebox**{-2pt}[0pt][0pt]{**\small**\$\rightharpoonup\$}}{#1}} **\begin**{equation\*} **\myvec**{A} **\end**{equation\*} *⇀ A ∗ ∗ ∗*

<span id="page-13-2"></span>**△ 11** 常见矩阵的输入方法。

我们经常会见到如下矩阵:

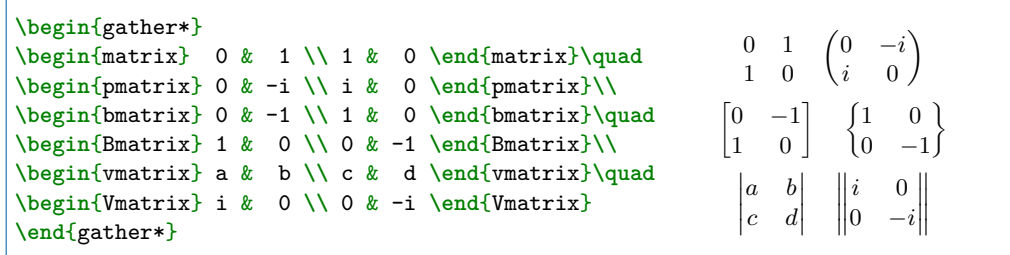

很多用户刚开始的时候用 array 环境来输入矩阵,示例如下:

```
\begin{gather*}
 \begin{array}{cc} 0 & 1 \\ 1 & 0 \end{array} \quad
 \left(\begin{array}{cc} 0 & -i \\ i & 0 \end{array}\right) \\
 \left[\begin{array}{cc} 0 & -1 \\ 1 & 0 \end{array}\right] \quad
 \left\{\begin{array}{cc} 1 & 0 \\ 0 & -1 \end{array}\right\} \\
 \left|\begin{array}{cc} a & b \\ c & d \end{array}\right| \quad
```
ChinaTEX *Math FAQ* | ChinaTEX 倾情制作

**\left\|\begin**{array}{cc} i & 0 **\\** 0 & -i **\end**{array}**\right\| \end**{gather\*}

当然,大家可比较两个输出结果,择其一使用。

*∗ ∗ ∗*

#### <span id="page-14-0"></span>✍ **12** 如何输入三角矩阵,常见的 **n×n** 的矩阵?

这个问题我们提供一些实例,也可以用其他方法来写,实例选自"LATEX 入门与提高",另外,我们需要读读 amsmath 输入矩阵的常用的方法, 有 array 环境、matrix 环境、bmatrix 环境、pmatrix 环境等。

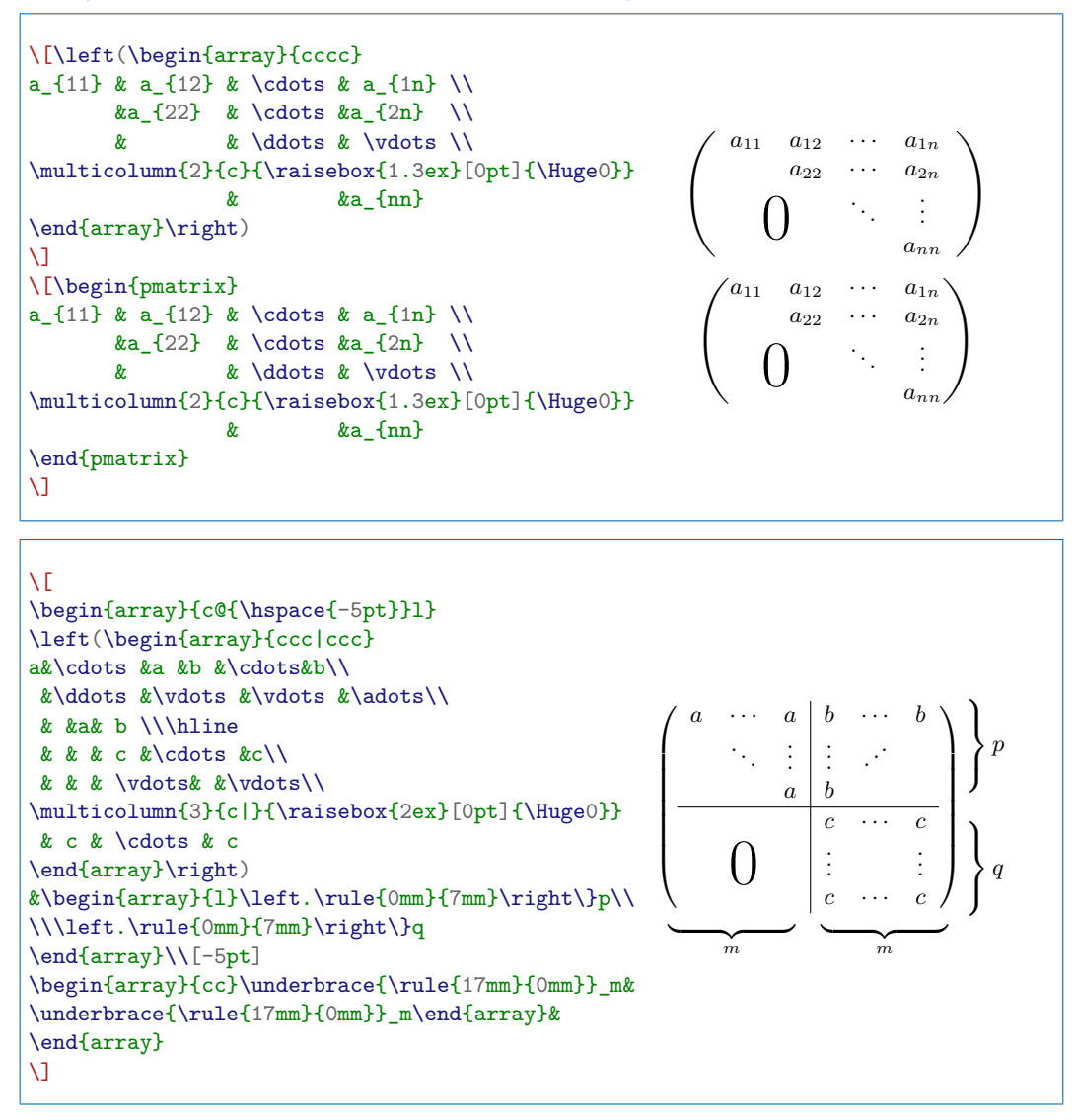

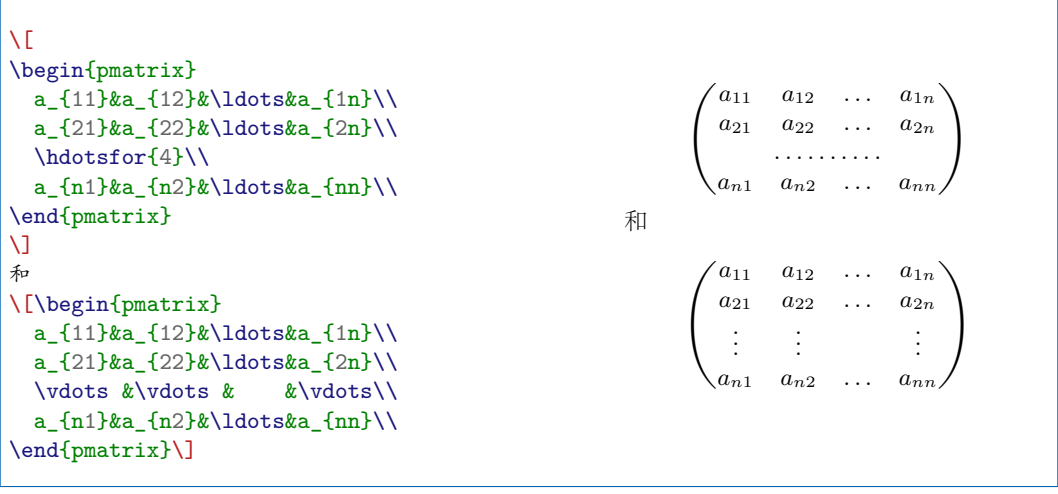

*∗ ∗ ∗*

#### <span id="page-15-0"></span>**△ 13** 如何把行间的矩阵缩小一点?

LATEX 处理公式非常漂亮,但是遇到行间的矩阵,往往会扩大我们的行 间距来满足矩阵的显示空间,这样整体不是很美观,而且也会出现溢出或 者段落调整带来的诸多问题。这里面的行间矩阵是这样处理的,需要用到 amsmath 包提供的 smallmatrix 环境即可。

请看下面效果:

```
To show the effect of the matrix on surrounding
lines inside a paragraph, we put it here:
$\begin{pmatrix}\begin{smallmatrix}
        1 & 0 \\
         0 & -1\end{smallmatrix}\end{pmatrix}$
and follow it with enough text to ensure that
there is at least one full line below the matrix.
```
To show the effect of the matrix on surrounding lines inside a paragraph, we put it here:  $\begin{pmatrix} 1 & 0 \\ 0 & -1 \end{pmatrix}$ ) and follow it with enough text to ensure that there is at least one full line below the matrix.

上面的方法也适合于行间公式,即当我们的矩阵过大引起了行溢出,可 以用这一环境来进行瘦身。

*∗ ∗ ∗*

### <span id="page-15-1"></span>✍ **14** 带有上下括号的公式怎么排?

通常我们会遇到一些公式,需要用大括号对其进行注释说明,这类公式 虽然遇到不多,但是也非常实用。我们看下面的例子

```
\[\{\nu\] \\Box{\text{total}} ~~ a + {\overbrace{b+\cdots}}^{126}+z\]
```
ChinaTEX *Math FAQ* | ChinaTEX 倾情制作

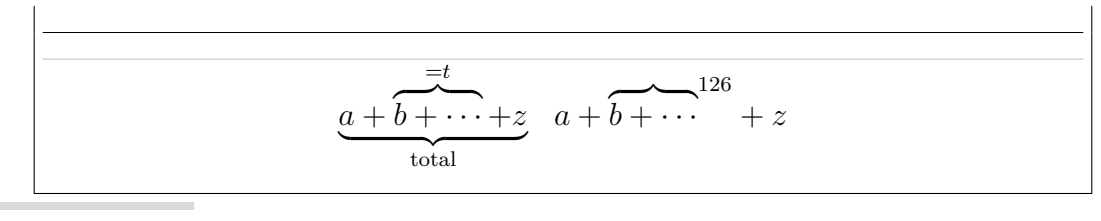

~ 小注 *1*

这里需要注意的是前后两个括号的上标位置不同,大家要细看其上标使用的方法。若是上标紧 跟\overbrace{} 那么上标会在其上方或者下方的居中位置,其他情况,参看上面实例。

*∗ ∗ ∗*

### <span id="page-16-0"></span>✍ **15** 如何手动编号**, \[..\]** 与 **\$\$...\$\$** 有什么差异?

解释说明

我们知道,行间公式 (display) 有两种情况,一类带编号,另一类不带 编号。故而,我们常用 equation 环境来输入行间公式可以自动编号。如

```
\begin{equation}
 a^2 + b^2 = c^2.
\end{equation}
```

```
a^2 + b^2 = c^2. (4)
```
而不带编号的行间公式则使用 \[..\] 或 displaymath 的环境来输入的。如

```
\[\tan^2 + b^2 = c^2.\]\begin{displaymath}
 a^2 + b^2 = c^2.
\end{displaymath}
```
 $a^2 + b^2 = c^2$ .  $a^2 + b^2 = c^2$ .

## 解决方案

若是需要手动编号,只需使用 \eqno 或 \leqno ,一个编号是在右边, -个编号在左边, 如下实例:

```
\sqrt{2}a^2 + b^2 = c^2.\qquad(1)\lambda]
\begin{displaymath}
  a^2 + b^2 = c^2.leqno{(3)}
\end{displaymath}
                                                                     a^2 + b^2 = c^2. (1)
                                                       (3)b^2 + b^2 = c^2.
```
这里简要说明下\[...\] 与\$\$...\$\$ 的差异。\$\$...\$\$ 是 Plain TFX 的 命令。它会修改公式的垂直间距,而使得全文的公式间距不一致。我们 在使用 LATFX 的时候, 应避免使用\$\$...\$\$, 最为重要的是: 当我们使用 amsmath 宏包的公式居左参数 fleqn 加上的时候, 使用\$\$...\$\$ 输入的公式

是不能左对齐的,参看 "An essential guide to LAT<sub>E</sub>X2<sub>ε</sub> usage<sup>6</sup>" 及 "Why use  $\langle$ [...\] in place of  $\$\$ ...\$\$".

*∗ ∗ ∗*

# **△ 16** 怎样改变 LeTEX 公式字体的大小?

<span id="page-17-0"></span>在数学模式中,有四个控制字体相对大小的命令,即

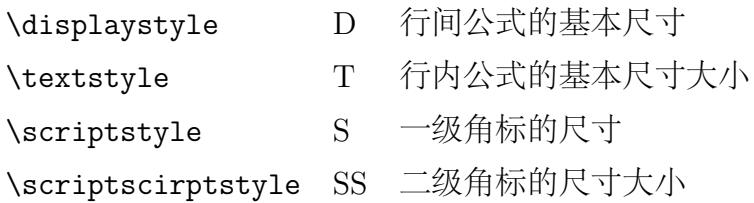

解决方案

上述命令如何使用,我们输入这样的一个公式

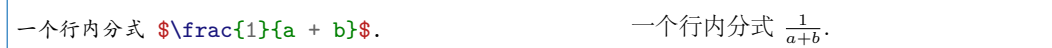

我们想要分式能显示得更为清晰些。我们可以用

一个行内分式 \$\displaystyle\frac{1}{a <sup>+</sup> b}\$. 一个行内分式 <sup>1</sup>

这也是行内公式显示为行间公式的方法,您可以尝试其他命令来实践一下效 果。

我们能否像修改正文字体那样来修改公式字体呢?回答是肯定的。

**\begin**{small} **\begin**{equation} A  $\times$  B = C **\end**{equation} **\end**{small}

 $A \times B = C$  (5)

 $\frac{1}{a+b}$ .

当然,如果是想批量更改的话,最好定义新的环境:

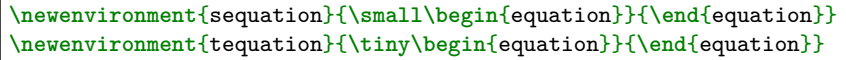

 $A \times B = C$  (6)

**\end**{tequation}

**\begin**{tequation} A **\times** B = C

解释说明

更为高级的设置方式如下:

ChinaTEX Math FAQ *|* ChinaTEX 倾情制作 **<sup>12</sup>**.

<sup>6</sup>ftp://ftp.tex.ac.uk/tex-archive/info/l2tabu/english/l2tabuen.pdf

LATEX 根据文本字体的大小,调整公式的大小。通常我们不必做什么修 改,当然但也可以自己定义,用到的命令为

**\DeclareMathSizes**{ds}{ts}{ss}{sss}

分别对应displaystyle, textstyle, scriptstyle, scriptscirptstyle 的 尺寸。

例如,下面一段代码加在文档 "preamable" 部分就可以实现对公式大小 的修改:

```
% Size of the math equations
\DeclareMathSizes{10}{10}{7}{5}
\DeclareMathSizes{11}{11}{7.7}{5.5}
\DeclareMathSizes{12}{12}{8.4}{6}
\DeclareMathSizes{13}{13}{9.1}{6.5}
\DeclareMathSizes{14}{14}{9.8}{7}
```
上面,第一个大括号里是文档使用的字号。只有在这与文档中字号定义 相同时,后面对于公式大小的定义才有效。后面三个大括号分别定义的是, 普通公式字号、第一级上下标、第二级上下标的字号大小。

如果在一个使用 12 号字体的文档里,使用

```
\DeclareMathSizes{12}{20}{14}{10}
```
就可以得到,相对大的公式。

### ~ 小注 *1*

上文中,我们用 \displaystyle 来使得行内分式变成行间分式大小,实际上,*amsmath* 宏包提供了 一个命令 \dfrac,我常称 *"*大分式*"*,而 textstyle 对应的命令为 \tfrac。我们看如下示例:

```
$-2<\dfrac{1}{x+1}$ \quad
$-2<\tfrac{1}{x+1}$
```
 $-2 < \frac{1}{2}$  $\frac{1}{x+1}$  -2 <  $\frac{1}{x+1}$ 

*∗ ∗ ∗*

### ✍ **17** 如何使上下限出现在求和、积分符号的上下方而不是右边?

<span id="page-18-0"></span>数学公式中求和、积分符号的上下限的位置取决于是行内公式(inline) 还是特显公式 (display)<sup>7</sup>。在行内公式中, 其上下限出现在符号的右边, 而 在独立公式中出现在符号的上下方。前者是指在正文插入和文字混同的数学 公式,后者独立一行排[版](#page-18-1),可以有或没有编号。

例如:

```
首先,我们看看行内公式的显示 $\sum_{i = 1}^n a_i$ 其对应的行间公式如下:
\[\sum_{i = 1}^n a_i\]积分示例如: $\int_0^R \frac{2x\,dx}{1+x^2}$, 行间公式如:
```
<span id="page-18-1"></span><sup>7</sup>由于中文资料的翻译不同,我这里统一称行内公式 (inline) 和行间公式 (display)。

 $\[\int_0^R \frac{2x}{dx}$ 

首先,我们看看行内公式的显示 ∑*<sup>n</sup> <sup>i</sup>*=1 *a<sup>i</sup>* 其对应的行间公式如下:

$$
\sum_{i=1}^{n} a_i
$$

积分示例如: fo  $\frac{2x\,dx}{1+x^2}$ , 行间公式如:

$$
\int_0^R \frac{2x \, dx}{1 + x^2}
$$

这里我们注意到,在行间公式和独立公式中求和号的上下限是不同的, 而积分号则相同。一般情况下我们用默认即可, 因为 TFX 为了让我们的版 面整体排版美观做了这样的差异处理。有时,我们用户有特殊需要,想自己 调整其显示位置,我们就如下方法。

第一种方法 ,需要用到 \limits 和 nolimits 这两个命令。 具体代码实现如下:

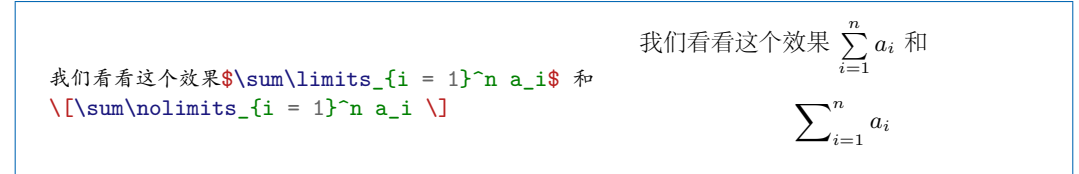

这样我们就把这二者样式对调过来了,即在行间显示特显模式,在特显 模式下显示行间模式。实际我们可以这样认为,limits 的英文有限制约束的 含义,我们用这个命令就是要把不受控制的下标限制到求和号上下的位置。 这样我们对于积分有:

$$
\sqrt{\frac{2x dx}{1+x^2}}
$$

第二种方法 ,如果我们的公式较多,上面的方法的确太过繁琐,有没 有一劳永逸的方案,这里给大家补充我们平时不很注意的知识。amsmath 宏 包加载的时候,我们可以设置某些参数来实现其对应的功能。

amsmath 与上下标有关的参数介绍如下:

- sumlimits 该选项为缺省值, 其功能是将求和号 (∑)、连乘号 (∏) 等符号 (除积分号外)的上下标按照如下规则来排版:若这类符号出现在单独 排列的数学环境中,则其上下标将分别排印在这类符号的上面和下面居 中的位置上;若这类符号出现在文中混排的数学环境里,则其上下标将 分别排在这类符号的右上角和左下角的位置。
- **nosumlimits** 该选项的功能是,不论求和号、连乘号等符号(除积分号外) 的上下标总是将其上下标将分别排在这类符号的右上角和左下角的位

置。

- **intlimits** 该选项仅对积分号 ( ∫ 等) 而言,其功能与选项 sumlimits 的功能 完全一致。
- **nointlimits** 该选项为缺省值,其功能为:不论积分号是否出现在何种数学 环境中,其上下标总是排印在积分号的左上角和右下角与之平齐的位置 上。
- **namelimits** 该选项为缺省值,其功能与选项 sumlimits 基本一致,只是该 选项针对的是 det, inf, lim, max, min 等一些带有下标的函数名而言的。
- **nonamelimits** 该选项的功能是,不论上面所述的函数名在何种数学环境 里,其下标总是排在函数名右下角与之平齐的位置上。

这个包的其他参数如leqno, fleqn 等等,我们这里不再多述,后续问题会有 简单涉及。

#### ~ 小注 *1*

*amsmath* 宏包的参数的含义搞清晰了,我们就可以自己指定其上下标位置了。实际上,上面的参数 也不是万能的,大家细细研读就会明白,有些效果还是实现不来,只能手工处理。

*∗ ∗ ∗*

#### <span id="page-20-0"></span>**<u> △ 18</u> 如何输入组合数?**

较为常用的命令是 amsmath 提供的 '\binom{...}{...}'。如:

In inline mode: \$\binom{k}{2}\$.**\\** In display mode: **\begin**{displaymath} **\binom**{k}{2} **\end**{displaymath}

In inline mode:  $\binom{k}{2}$ . In display mode:

#### $\left( k\right)$ 2 å

这里有个问题是 \binom 命令会在行间模式和行内模式变换自己的个头,

若是需要随意改换其个头,可以使用 \tbinom 和 dbinom。例如:

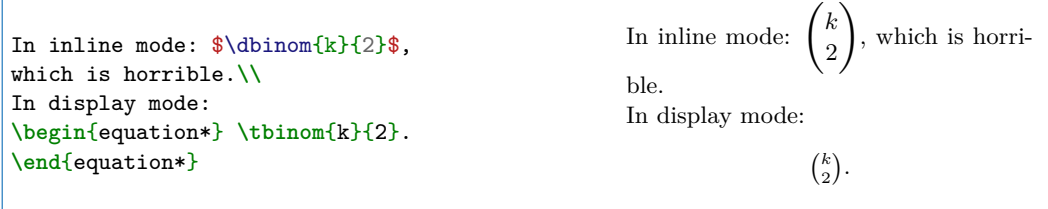

*∗ ∗ ∗*

## <span id="page-20-1"></span>**△ 19** 怎样让公式左对齐?

第一种情况 , 如果我们想要全文行间公式 (display) 均左对齐, 我们有 两个方法如下:

- 使用 \documentclass[fleqn]{article} 对整篇文章有效。
- 加载宏包 amsmath 时,设置 fleqn 参数\usepackage[fleqn]{amsmath}。 上述方法选其一即可实现左对齐,但这个情况有需要注意的地方,参看

小注。

第二种情况 , 若是我们仅仅希望部分公式左对齐。

**\begin**{flalign} &**\text**{your equation}& **\end**{flalign}

your equation (7)

上面的也可这样来写

**\begin**{flalign} **\text**{your equation}&& **\end**{flalign}

多行公式的左对齐,我们给出几个示例:

**\begin**{flalign} **\begin**{split} your equation (1)**\\** your equation (2) **\end**{split}& **\end**{flalign} **\begin**{flalign\*} **\text**{your equation (1)}&&**\\ \text**{your equation (2)}&& **\end**{flalign\*}

*yourequation*(1)

*yourequation*(2)

your equation (1)

your equation (2)

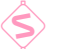

~ 小注 *1*

在第一种情况下,我们使用了 fleqn*,* 当且仅当使用这一参数的时候,行间公式默认有一个缩进 *mathindent*,其值系统定义为 27.37506pt minus 27.37506pt 若是我们不想要这个缩进,可以用 \setlength{\mathindent}{0pt} 将其缩进设置为 *0pt*。

*∗ ∗ ∗*

(8)

## <span id="page-22-1"></span>▲ 20 如何排版公式的多行下标?

多行下标或者上标较为实用的技巧, 我们可以使用命令 \substack, 这 条命令的上标或者下标均是中心对齐的。

更为一般的情况是,使用 subarray 环境来实现多行上下标,且可以自 己选择对齐方式。

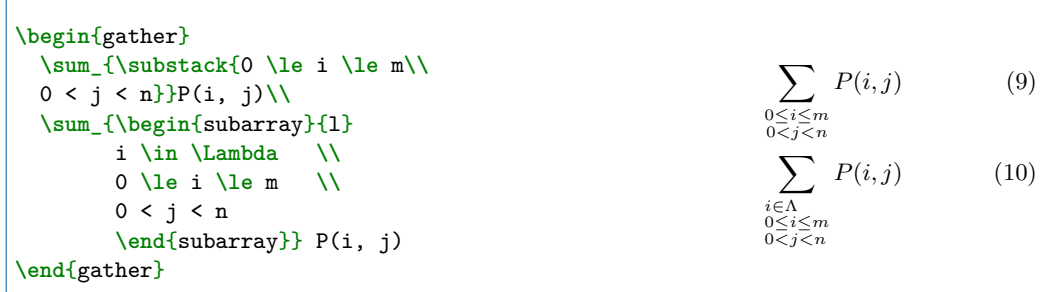

subarray 的选项 1 代表左对齐, 也可换为 c, r 分别代表中心对齐和右对 齐。

*∗ ∗ ∗*

#### <span id="page-22-0"></span>▲ 21 怎样增加斜杠分数线的长度?

我们输入行内分数或者在较复杂的公式中,常常用 /来作为分数线。如 \$1/2\$ 得到 1*/*2。当我们的分子或分母出现大符号时,如 ∑*<sup>n</sup>* <sup>1</sup> *ai/*2 ,我们发 现分数线不够美观,也不会随着分数线左右内容的变化而变化,有时会影响 到公式含义的表达。有网友问及,如何定义一个可以伸缩的斜线,如下的两 个方法可以解决大家的问题。

解决方案

(1) 我们可以使用宏包 nicefrac 来实现我们想要的结果,用在数学模 式中,主要用在行内公式中,如

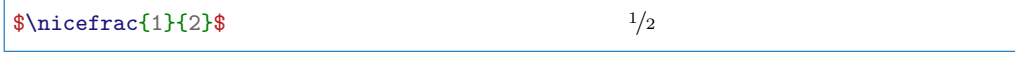

若是我们把它用在行间公式中,结果

\[\nicefrac{\sum\_1^n a\_i}{2}\] ∑*<sup>n</sup>*

(2) 上面的方法常用于简单的行内分式输入,这里介绍一个更为通用的 方法如下:

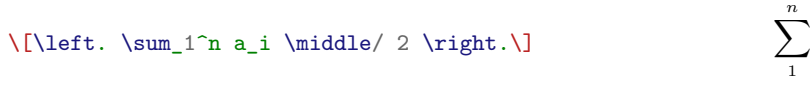

 $\int_{1}^{n} a_{i}/2$ 

*ai*  $\sqrt{2}$ 2 也可自己用定界符的大小控制来调节。

```
\[\sum_1^n a_i \Biggm/ 2 \] ∑n
```

```
1
     ai
          \frac{1}{2}
```
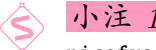

nicefrac 宏包也可以指定分式所用的字体,也可用在非数学模式中如

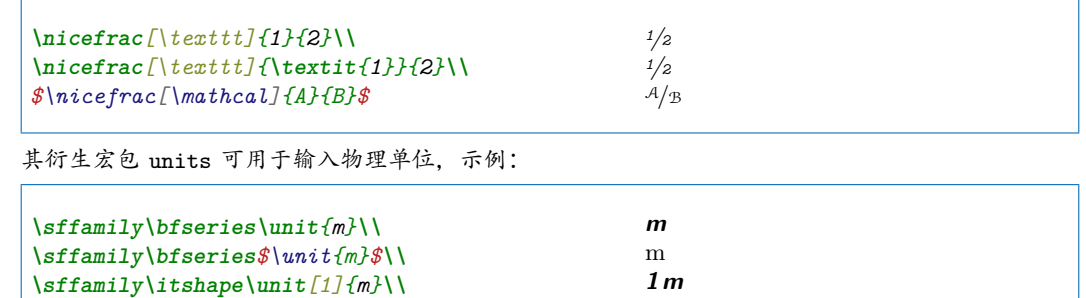

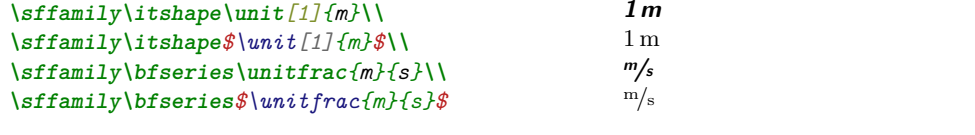

*∗ ∗ ∗*

<span id="page-23-0"></span>✍ **22** 如何让公式编号与章节关联?

初级做法

有用户使用下面的方式来添加公式与章节关联,

**\renewcommand**{**\theequation**}{**\arabic**{section}.**\arabic**{equation}}

这一做法有个不好的地方就是:当section 计数器增加时,equation 计数 器不会自动置零。

解决这一问题导言区需要加上如下代码:

**\makeatletter \@**addtoreset{equation}{section} **\makeatother**

或者每次使用 section 命令之后,把 equation 的计数器设置为 0。

解决方案

通常,可使用 amsmath 宏包提供的 numberwithin 命令来实现与章节 的关联,即

**\numberwithin**{equation}{section}

 $x = \sqrt{1 - y^2}$  $x = \sqrt[3]{1-y^3}$ 

每次当 section 计数器加 1 时,equation 会自动置零。这样就可以方便地 实现公式编号与章节之间的关联了。

*∗ ∗ ∗*

#### <span id="page-24-0"></span>**<u>△ 23</u> 公式太长如何换行?**

问题描述

当我们输入的公式较长时,会出现越界的情况,如何换行,强制换行 \\ 根本不好使。

解决方案

通常,我们行间公式的换行可使用 split 环境来实现。如

```
\sqrt{2}\begin{split}
 x \&= \sqrt{\sqrt{1-y^2}}\right\}x \&= \sqrt{\sqrt{3} \{1-y^3\}}\end{split}
\]
```
#### ~ 小注 *1*

split 只可用在 IATEX 定义的数学模式中, 即\[...\], displaymath, equation。需要说明的是 \$\$...\$\$ 中是不能使用这一环境的。所以,我们不推荐大家使用 \$\$...\$\$ 来输入行间公式 *(display)*。

#### ~ 小注 *2*

split 环境使用外部公式环境的编号,所以分行的公式共用一个编号。& 符号的作用是设置对齐点。 其次, split 是不能跨页的。split 适合单个公式换行, 即一个公式较长需要拆开。我个人的习惯是, 通常一个公式只需拆分三行左右,公式仅含有三个以内的等号,我会用 split 环境。当然,以上仅仅 我个人浅见,大家根据自己的需要,依照使用环境来裁定。

其他方法

上面的方法是也还是有些地方不能满足我们需要的,若是我们是需要每 行都要编号,该用哪个环境呢?下面我们再介绍些其他排版多行公式的环 境。

第一个是 align 环境,这个环境的使用需要注意:它不需要放在数学模 式中,它自身会进入数学模式,我们可以简单理解为 align 是把 equation 和 split 这两个环境合并成一个环境, 并扩展了编号和跨页的功能。这也是 TFX 常青至今的原因之一,他自身有很强的扩展性,开发者可以随意扩展不 断强大其功能。当然,也带来另一个问题,即宏冲突,这里不再赘述。我们 看看 align 的一个实例。

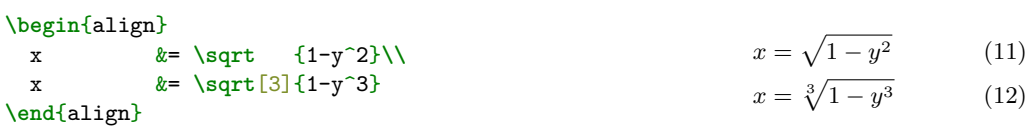

第二个环境是 gather 环境, 从我的使用上来讲, 我用得不很多, gathered 环境使用率相对高一点。gather 输入的好处是每一行,他都会按 照前文的编号计数器进行向下计数,这样保证了公式编号的连贯性。但是它 不能设置对齐点。我们可以认为,它只是扩展了equation 换行功能。

```
\begin{gather}
 D(a,r) \equiv \{z \in \mathbb{C}\}\label{colo} |z - a| < r \
\not\geq \sqrt{}C (E, \theta, r) \equiv
    \bigcup_{e \in E} c (e, \theta, r)
\end{gather}
```

```
D(a, r) \equiv \{z \in \mathbb{C} : |z - a| < r\}C(E, \theta, r) \equiv | \int c(e, \theta, r) (13)
                   e∈E
```
第三个环境是 multiline 环境,这个环境走得更远了一步,它自身预设 好了对齐格式,用户无需关心对齐点的问题。这里给出一个文本实例:

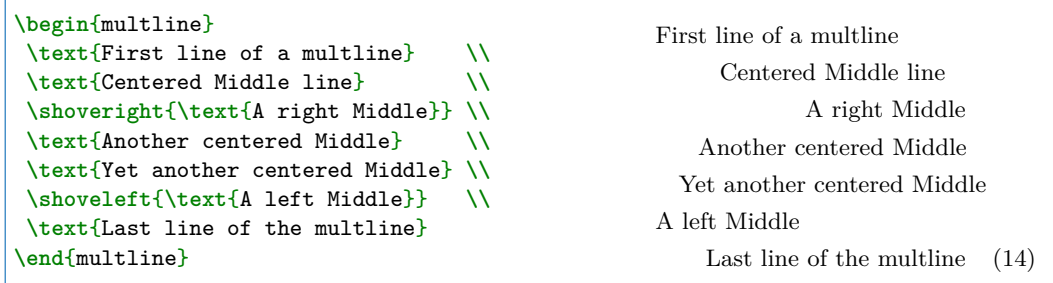

如上这些环境都各有特点,有的功能还较单一,又衍生了新的环境, 如gathered、flalign、aligned、alignedat 等等,您可以去阅读相关电子 书看看其使用的差异,会有更多惊喜带给您。

第四个环境是 eqnarray 环境, 我不很推荐用户使用这个环境8, 当然, 有些情况下,没有其他选择,需要使用这一环境,简单示例如下:

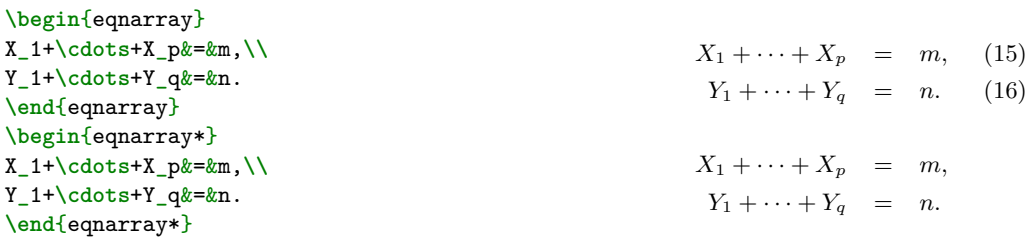

有些用户使用这些环境,遇到一个问题是:这些多行输入公式一部分行 我不需要编号该怎么办, 解决方法是: 在\\ 之前使用\nonumber 即可。有些

 $8$ 参看: http://www.tug.org/pracjourn/2006-4/madsen/madsen.pdf

环境还有自己的命令,这里不多述。

*∗ ∗ ∗*

## <span id="page-26-0"></span>**△ 24 如何输入分段函数?**

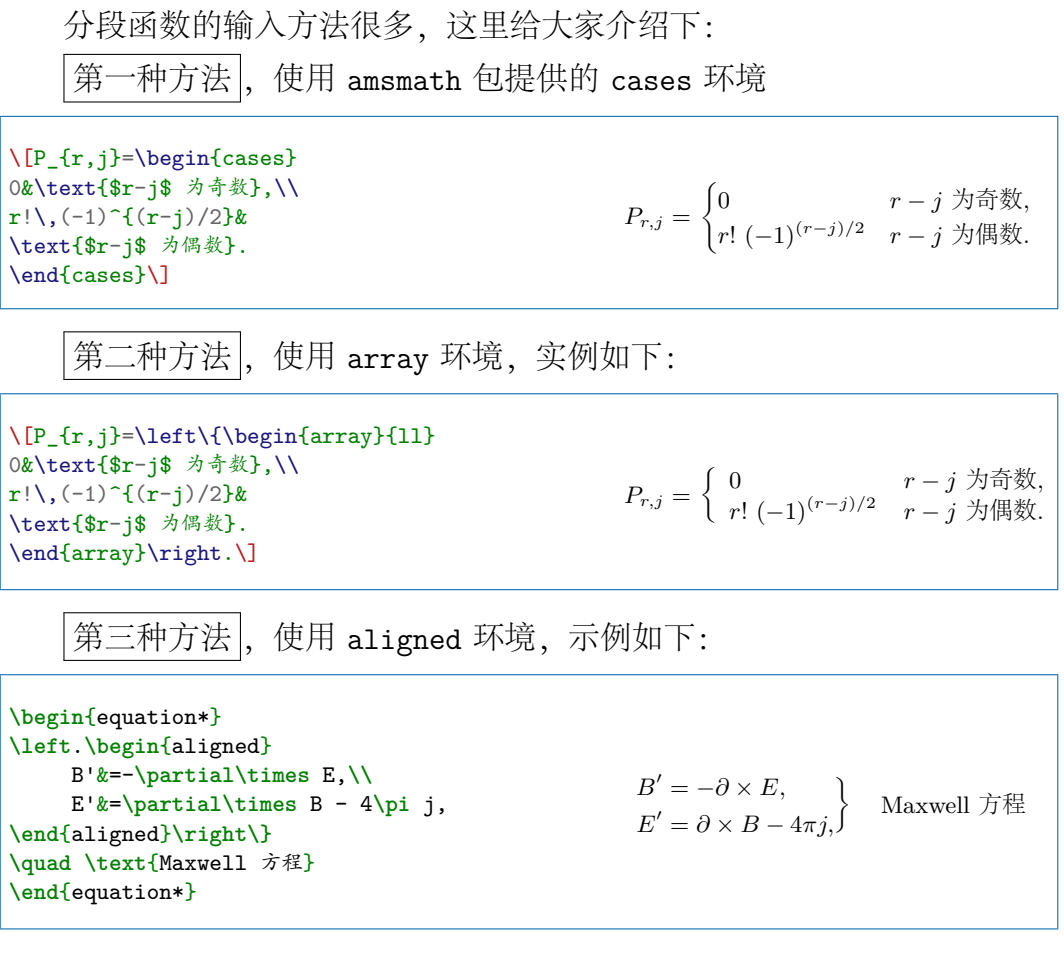

*∗ ∗ ∗*

# <span id="page-26-1"></span>✍ **25** 多行公式中如何换页**?**

问题描述

输入带有较多公式的文章时,经常遇到如下情况:当一页余下的空间不 足以安置公式时,若公式为单行公式看着不很明显,若是多行公式,会发现 当前页会产生较多空白,这时该怎么办?

解决方案

在导言区加入

```
\usepackage{amsmath}
\allowdisplaybreaks[4]
```
解释说明

由于公式默认是不允许跨页显示的,如果有较长的公式,则公式可 能就需要跨页显示。命令 \allowdisplaybreaks 后面还有个选项[n], 其 完整形式是\allowdisplaybreaks[n], 其中 n 是 1-4 之间的数, 表示允 许换页的程度, 如\allowdisplaybreaks[0] 表示可以换页但尽量不换, 而\allowdisplaybreaks[4] 则是强制换页等同于 \allowdisplaybreaks。 注意上述命令放在导言区使用。

另外, 也可以不在导言区使用\allowdisplaybreaks, 在你想换页的地 方使用命令 \displaybreak, 它也带有选项 [n] 意义与前面的相同, 该命令 最好放在换行符\\ 之前。我们也可以在多行公式的行之间使用\\\* 来阻止此 处换行。

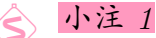

需要注意的是*:* 有些多行公式环境是将内容放在一个不可分割的盒子中的,因此在这样的环境中 命令\displaybreak 和 \allowdisplaybreaks 都是不起作用的。这些环境包括 split, aligned, gathered 和alignedat。

*∗ ∗ ∗*

#### <span id="page-27-0"></span>✍ **26** 数学常用环境的中文化。

可以使用如下代码来处理,若是您使用 CJK 中文支持,需要放在 CJK 环 境里。

```
\newtheorem{theorem}{{定理}}
\newtheorem{proposition}{{命题}}
\newtheorem{lemma}{{引理}}
\newtheorem{corollary}{{推论}}[theorem]
\newtheorem{definition}{{定义}}
\newtheorem{example}{{例}}
```
有时,我们想要定理,定义等有一个缩进,可以使用 ntheorem 宏包来 定义其格式。较为顺手使用的可以用如下定义:

```
\newtheorem{theorem}{\hskip 2em{定理}}
\newtheorem{proposition}{\hskip 2em{命题}}
\newtheorem{lemma}{\hskip 2em{引理}}
\newtheorem{corollary}{\hskip 2em{推论}}[theorem]
\newtheorem{definition}{\hskip 2em{定义}}
\newtheorem{example}{\hskip 2em{例}}
```
*∗ ∗ ∗*

# **– III –** 进阶问题

## <span id="page-28-0"></span>**△1 如何实现公式的引用(括号引用)?**

<span id="page-28-1"></span>在引用公式的时候,通常要给公式编号加上括号,一般的 ref 命令可实 现公式的引用,但无括号,而 eqref 则可达到上述效果的公式引用。如

**\begin**{equation}  $a = b - 1\label{eq:1}$  a = b -  $1\label{eq:1}$ **\end**{equation} 由公式 **\eqref**{eq:test}, 可得...。

 $a = b - 1$  (17) 由公式 (17),可得...。

—选自《My-FAQ》

*∗ ∗ ∗*

#### **✍ 2 如何在公式中添加脚注?**

<span id="page-28-2"></span>一般公式,我们可以用 footnote 命令,有些环境不可使用,可以用 footnotemark 和 footnotetext 命令来实现。如下:

**\begin**{minipage}{.8**\textwidth**} **\begin**{equation} a^2 + b^2 = c^2 **\footnote**{勾股定理} **\end**{equation} **\begin**{align}  $X = \sum_{1\leq i\leq n} X_{ij} \to 0$ **\end**{align} **\footnotetext**[2]{align 里的 footnote} **\end**{minipage}  $a^2 + b^2 = c^{2a}$ (18) *X* = ∑ 1*≤i≤j≤n*  $X_{ij}^2$  $X_{ij}^2$ (19) *<sup>a</sup>*勾股定理 *<sup>b</sup>*align 里的 footnote

*∗ ∗ ∗*

## <span id="page-28-4"></span>▲ 3 如何让一公式编号表示为另一公式编号的变化形式?

<span id="page-28-3"></span>我们经常使用一个公式编号加上某些符号如一撇来表示公式的一个变 化。这样的公式编号可以通过 amsmath宏包的\tag 命令加上 LATFX 的引用 机制来实现。例如:

**\begin**{equation} **\label**{eq:original}  $A = B$ **\end**{equation} **\begin**{equation} **\tag**{**\ref**{eq:original}\$'\$} **\label**{eq:origprime}  $A = B + 1$ **\end**{equation}

 $A = B$  (20)

$$
A = B + 1 \tag{20'}
$$

—选自《CTeX-FAQ》

)

*∗ ∗ ∗*

**△ 4** 如何断行括号内的长公式?

通常做法

<span id="page-29-0"></span>因为自适应定界符 \left\{ \right\} 中间不能断行, 所以我们通常的 做法有如下几个:

```
\begin{equation}
\begin{split}
a = \&\left\{\c + d + e + f + g + h + 1 + m\rule{\footnotesize{opt}}{15pt}\right\}&\left.\rule{0pt}{15pt}+ \sqrt{f + g + h} + \sum_{i=1}^n a_i \right\}\\
    k+n + o\end{split}
\end{equation}
\begin{equation}
\begin{split}
a = \&\let\{c + d + e + f + g + h + 1 + m\vphantom{\sum}u_n_i = i^\n|i\rangle, \ldots\&\leq\frac{1}{n} a_i}+\sqrt{f + g + h} + \sum_{i=1}^n a_i \right\}k+n + o\end{split}
\end{equation}
\begin{equation}
\begin{split}
a = \&\Big|\frac{1}{c + d + e + f + g + h + 1 + m\vpsilon\sum_{i=1}^n a_i}\right|k + \sqrt{\sqrt{f + g + h} + \sqrt{\sqrt{1 - 1}}^n a_i \Big|} \iint_{\mathbb{R}^n}k+n + o\end{split}
\end{equation}
```

$$
a = \left\{c + d + e + f + g + h + l + m
$$

$$
+ \sqrt{f + g + h} + \sum_{i=1}^{n} a_i\right\}
$$
(21)

 $+n + o$ 

ChinaT<sub>F</sub>X *Math FAQ* | ChinaT<sub>F</sub>X 倾情制作

$$
a = \left\{c + d + e + f + g + h + l + m
$$

$$
+ \sqrt{f + g + h} + \sum_{i=1}^{n} a_i\right\}
$$

$$
+ n + o
$$

$$
a = \left\{c + d + e + f + g + h + l + m\right\}
$$

$$
+ \sqrt{f + g + h} + \sum_{i=1}^{n} a_i\right\}
$$

$$
(23)
$$

$$
+\sqrt{f+g+h}+\sum_{i=1}^n a_i\bigg\}\qquad (
$$

 $+n + o$ 

如上方法中,均需要我们做些额外的工作,能否保留下自适应定界符 \left\{ \right\} 系统自动断行呢?

这里我们推荐下 breqn 宏包<sup>9</sup>,这个包做了很多公式输入的优化工作<sup>10</sup>, 如自适应定界符换行问题,公式中的文本输入问题,自动对齐等等11,亦可 参看12,示例如下:

**\begin**{dgroup\*} **\begin**{dmath\*} a =  $\left| \left( c + d + e + f + g + h + 1 + m + \sqrt{s} \right| f + g + h \right| + \sum_{i=1}^n a_i \right|$  $\left| \left( c + d + e + f + g + h + 1 + m + \sqrt{s} \right| f + g + h \right| + \sum_{i=1}^n a_i \right|$ + n + o + d + e +f + g + h +l + m **\right\} \end**{dmath\*} **\end**{dgroup\*}  $a =$  $\sqrt{2}$  $c + d + e + f + g + h + l + m + \sqrt{f + g + h} + \sum_{i=1}^{n}$ *i*=1 *ai*  $+n + o + d + e + f + g + h + l + m$ }

*∗ ∗ ∗*

# ✍ **5** 下标太宽如何缩小公式字符前后的间距?

<span id="page-30-0"></span>通常我们在输入公式的时候,会遇到数学操作符带有下标的情况, 如\sum, \int, \prod 等等, 如果下标超过了操作符的宽度, 会使得后面的 字符离操作符过远,不很美观,如下例:

 $\sqrt{2}$  $X = \sum_{1\le i\le j\le n} X_{ij}$  $\sqrt{1}$ 

*X* = ∑ 1*≤i≤j≤n Xij*

 $^9$  http://www.ctan.org/tex-archive/macros/latex/contrib/mh/

<sup>10</sup>http://www.latex-project.org/papers/breqn-next-steps.pdf

<sup>11</sup>http://www.tug.org/TUGboat/tb18-3/tb56down.pdf

<span id="page-30-1"></span><sup>12</sup>http://river-valley.tv/next-steps-for-breqn/

*X* = ∑ 1*≤i≤j≤n*

 $X_{ij}$ 

如上例子中,下标不是超长,而且如果分成两行会失去原有表达的含 义,我们可以用 \usepackage{mathtools} 宏包提供了一个命令\mathclap, 这个命令是产生一个 0 宽度的盒子并把参数居中,这样我们上面所看到的空 白就不见了。其实现代码为:

 $\sqrt{}$  $X = \sum_{\mathcal{1}\le i\le j\le n} X_{ij}$  $\sqrt{ }$ 

若是下标太长,可换行,即多行排版下标部分。

*∗ ∗ ∗*

#### <span id="page-31-0"></span>✍ **6** 双栏文章中如何跨两栏写长公式 **(**通栏公式**)**

第一种方法|, 是从 IEEE 摘选出来的解决方法, 但是这个方式会使得 公式浮动到下一页置顶显示。

**\newcounter**{mytempeqncnt} **\begin**{figure\*}[!t] **\normalsize \setcounter**{mytempeqncnt}{**\value**{equation}} **\setcounter**{equation}{5} **\begin**{equation} **\label**{eqn\_dbl\_x}  $x = 5 + 7 + 9 + 11 + 13 + 15 + 17 + 19 + 21 + 23 + 25$ + 27 + 29 + 31 **\end**{equation} **\begin**{equation} **\label**{eqn\_dbl\_y}  $y = 4 + 6 + 8 + 10 + 12 + 14 + 16 + 18 + 20 + 22 + 24$ + 26 + 28 + 30 **\end**{equation} **\setcounter**{equation}{**\value**{mytempeqncnt}} **\hrulefill \vspace\***{4pt} **\end**{figure\*}

第二种方法 , 使用 multicol 来实现, 这个方法较贴近平时的使用习惯。

```
\begin{multicols}{2}
Bla bla...
\end{multicols}
\begin{equation}
     very long equation
\end{equation}
\begin{multicols}{2}
Bla bla...
\end{multicols}
```
有时,我们看到一些论文有如下的显示方式, LATFX 里如何实现呢?

$$
\begin{cases}\n\delta A + \kappa B = 0 \\
(\kappa \sin \kappa d - \gamma \cos \kappa d)A + (\kappa \cos \kappa d + \gamma \sin \kappa d)B = 0\n\end{cases}
$$

```
其实现代码如下:
```

```
\newlength{\halfpagewidth}
   \setlength{\halfpagewidth}{\linewidth}
   \divide\halfpagewidth by 2
   \newcommand{\leftsep}{%
    \noindent\raisebox{4mm}[0ex][0ex]{%
        \makebox[\halfpagewidth]{\hrulefill}\hbox{\vrule height 3pt}}%
        \vspace*{-2mm}%
   }
    \newcommand{\rightsep}{%
        \noindent\hspace*{\halfpagewidth}%
        \rlap{\raisebox{-3pt}[0ex][0ex]{\hbox{\vrule height 3pt}}}%
        \makebox[\halfpagewidth]{\hrulefill}%
   \mathbf{I}\begin{multicols}{2}
      Bla bla...
\end{multicols}
       %
\leftsep
\begin{equation*}
\label{eqn:planar:Hz02}
\begin{cases}
\delta A + \kappa B = 0 \\
(\kappa\sin\kappa d-\gamma\cos\kappa d)A+(\kappa\cos\kappa d+\gamma\sin\kappa d)B=0
\end{cases}
\end{equation*}
\rightsep
       %
\begin{multicols}{2}
       Bla bla...
\end{multicols}
```
*∗ ∗ ∗*

#### ✍ **7** 常用的数学字体有哪些?

<span id="page-32-0"></span>参看 "A Survey of Free Math Fonts for T<sub>F</sub>X and LAT<sub>F</sub>X<sup>"13</sup>, 有些字体包 随着系统升级,没有继续保留在系统里。大家有兴趣可以研究下。推荐使用 TFX 所默认使用的计算机现代字体 (CM)。另外, 还有其他[参考](#page-32-2)资料14。

*∗ ∗ ∗*

### **△ 8** 如何给矩阵添加行列编号?

如下矩阵如何实现,即给我们的矩阵行和列有个说明或者编号。例如:

<span id="page-32-1"></span> $^{13}{\rm http://mirrors.ctan.org/info/Free\_Math\_Font\_Survey/en/survey.html}$ 

<span id="page-32-2"></span><sup>14</sup>http://www.tug.dk/FontCatalogue/mathfonts.html

1 2 3 4  $\begin{pmatrix} 4 & 5 & 6 & 7 \end{pmatrix}$ 8 9 10 11 1 2 3 4

第一种方法, 通常可以用 \bordermatrix 来实现:

\$\bordermatrix{*%* & 1 & 2 \cr 1 & x1 & x2 \cr 2 & x3 & x4 \cr 3 & x5 & x6 }\$

我们可得到如下矩阵

 $1 \int x1 \quad x2$  $\overline{\phantom{a}}$ 1 2  $2 \mid x3 \mid x4$  $3 \times 5 \times 6$  $\setminus$  $\Big\}$ 

第二种方法,可以使用blkarray 宏包来实现:

 $\overline{C}$ \begin{blockarray}{cccc} 1&2&3&4\\ \begin{block}{(cccc)} 4& 5 & 6& 7\\

8& 9 & 10 & 11\\ 1&2&3&4\\ \end{block}

\end{blockarray}  $\overline{U}$ 

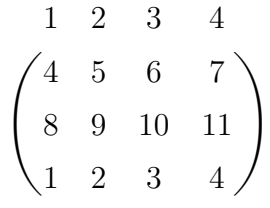

其他也可用 multirow 的扩展包 bigdelim<sup>15</sup> 来实现。

*∗ ∗ ∗*

**△ 9** 如何让 \$x^i\_j\$ 与 \$x\_j^i\$ 输出显示不同?

<span id="page-33-0"></span><sup>15</sup>http://www.ctan.org/pkg/bigdelim

在某些情况下, 使用\$X^j \vphantom {X}\$ 上 i 和\$X i \vphantom {X}\$ 上^j 的分别, 因此下标和上标都随着\vphantom{} 中的字符深度而改变。对 于 X, 它可能不会带来很大的区别, 但在其他情况下, 可能会引起深度上的 不同。

我们只需使用 TFX 的占位符即可:

 $X_i^{\phantom{i}'}$  and  $X^j_{\phantom{i}'}$  $\sum_{i}^{j}$  and  $X^{j}$ <sub>*i*</sub>

更为简单的方法(网友反馈)如下:

 $X_i^*{X_i}^*$  and  $X^*{I_i}$ 

*j* and  $X^j$ <sup>*i*</sup>

*∗ ∗ ∗*

## <span id="page-34-0"></span>**△10 如何实现上下方可输入文字且可伸长的等号或箭头符号**?

宏包 amsmath 提供了两个可以伸长的单箭头符号

\xleftarrow[下方公式]{上方公式}

和

\xrightarrow[下方公式]{上方公式}

示例如下:

\$A \xleftarrow{n=0} B \xrightarrow[T]{n>0} C\$  $A \xleftarrow{n=0} B \frac{n>0}{T} C$ 

至于其他样式的符号,我们可以利用 amsmath 提供的一些内部命令定义 几个通用的 ExtendSymbol 命令来实现:

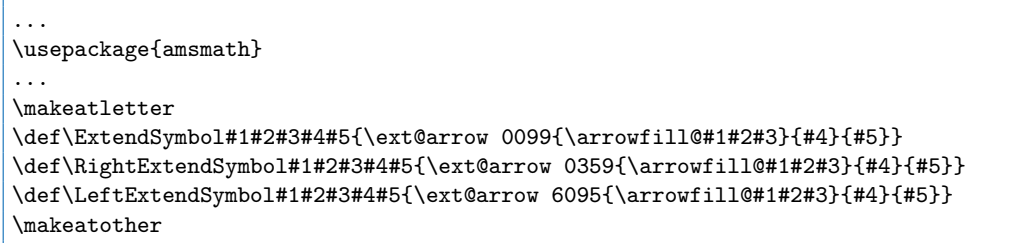

三个命令的差别只在于符号上下的字符位置处理上。简单解释一下五个参数 的意义: 前面三个参数用来组合生成最后的符号, 第一个参数代表左端的符 号,第二个参数的代表中间重复的符号,第三个参数代表右端的符号。最后 两个参数分别是符号下的字符串和符号上的字符串。现在我们就可以利用 ExtendSymbol 来定义我们想要的符号了。例如,定义一个长的双箭头

\newcommand\myRightarrow[2][]{\RightExtendSymbol{|}{=}{\Rightarrow}{#1}{#2}}

又如定义一个长的双向箭头

\newcommand\myArrow[2][]{\ExtendSymbol{\Leftarrow}{=}{\Rightarrow}{#1}{#2}}

使用的时候可以用宽度为 0 的 rule 支撑指定符号的最小长度也可以根据符 号上下的字符长度来确定符号长度

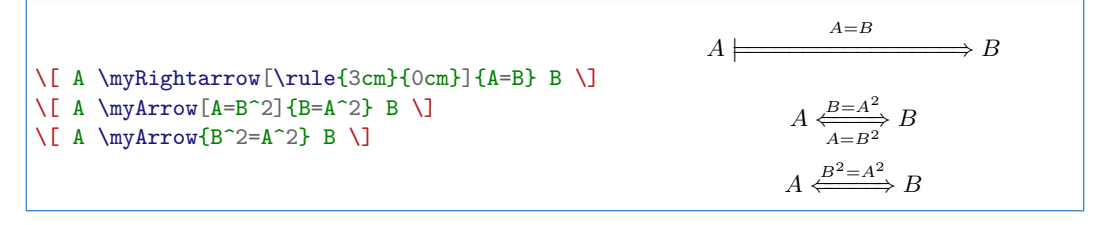

*∗ ∗ ∗*

### <span id="page-35-0"></span>**△11 如何输入长等号,且上下可添加文字?**

我们需要使用 extarrows 宏包,其使用方法:

\usepackage{extarrows} ... \[A \xlongequal{\quad\quad}B\] \[A\xlongequal[下方文字]{上方文字}B\]

如:

```
\[ A \xlongequal{\quad\quad}B \]
\[ A\xlongequal[sub-script]{super-script}B \]
                                                                          A \longrightarrow BA \stackrel{super-script}{=} Bsub−script
```
还有其他命令,如 \xLongleftarrow, \xLongrightarrow, \xLongleftrightarrow,\xlongleftrightarrow,\xlongrightarrow,\xleftrightarrow,\xlongleftarrow,\xleftarrow(amsmath) ,\xrightarrow(amsmath) 等。

*∗ ∗ ∗*

#### <span id="page-35-1"></span>**△12 如何实现定理、定义、推论等的统一编号?**

现在很多文章的定理、定义、推论、例子都采用统一编号,不再是独立 编号。如定义 1.1,接下来可能是定理 1.2,然后推论 1.3,等等。这可以用 如下的定义来完成:

```
\newtheorem{thm}{Theorem}[section] % 如果不采用章节号做前缀, 则不用 [section]
\newtheorem{defn}[thm]{Definition} % 这句定义使得 defn 环境和 thm 共享编号
\newtheorem{lem}[thm]{Lemma}% 这句定义使得 lem 环境和 thm 共享编号
```
#### *∗ ∗ ∗*

ChinaTEX *Math FAQ* | ChinaTEX 倾情制作

# <span id="page-36-0"></span>**△ 13** 如何调整公式中的距离?

在 LATEX 中,常见的公式间距上,有许多调节的命令,我们列举如下:

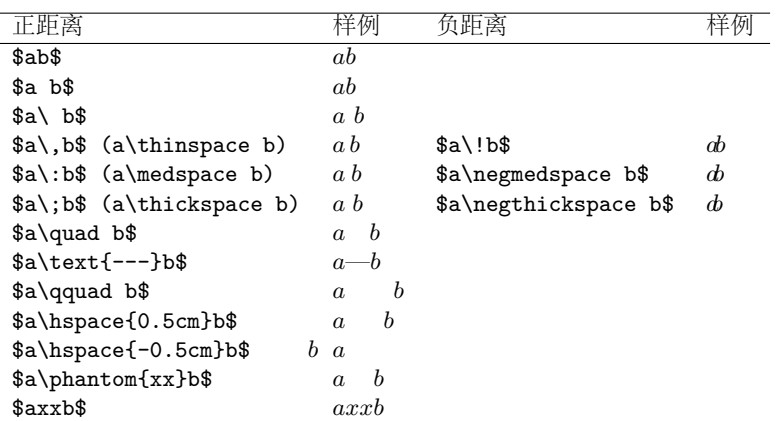

何时需要用这些间距来调节公式呢,我们从 "The TFXBook"中摘取如

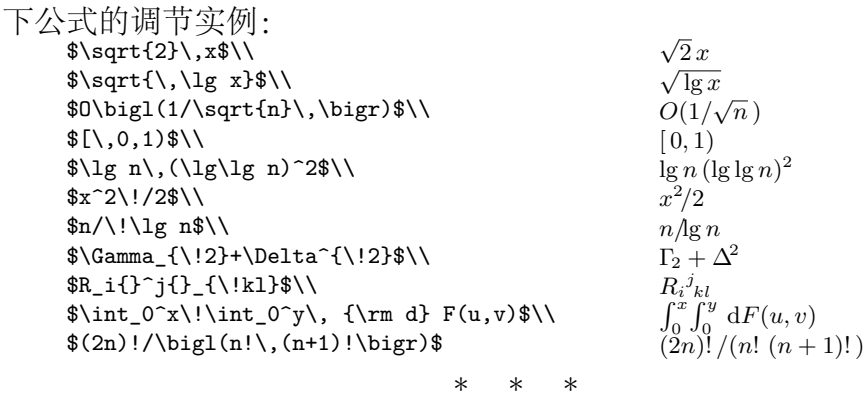

# <span id="page-36-1"></span>✍ **14** 如何调整的公式与文字的间距?

由 \abovedisplayshortskip 和 \belowdisplayshortskip 两个来控制 公式和文本之间的间距。我们尝试修改试试,对比一下,看看:

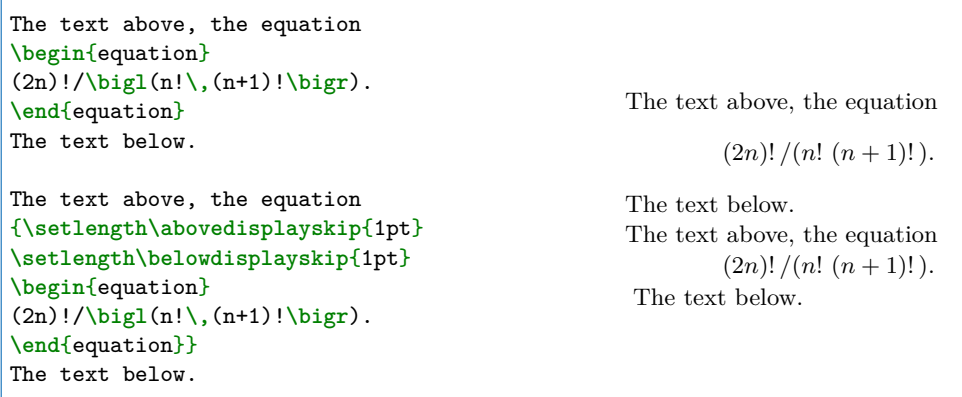

通常,我们把把这一长度设置为弹性长度如:

**\setlength\belowdisplayskip**{1pt plus 3pt minus 7pt}

 $(24)$ 

 $(25)$ 

我们可以把其放在导言区来修改全文的公式与文字的间距。

扩展方法

另外,这里我们再提供一个环境来调节公式与文字的间距,环境的参数 便是我们需要减少的长度值。

```
\newenvironment{shrinkeq}[1]
{ \bgroup
 \addtolength\abovedisplayshortskip{#1}
 \addtolength\abovedisplayskip{#1}
 \addtolength\belowdisplayshortskip{#1}
 \addtolength\belowdisplayskip{#1}}
{\egroup\ignorespacesafterend}
```
使用方法如下:

```
Text before text before text before\dots
\[\int_{a_1}^{b_1}f(x)dx+\int_{a_2}^{b_2}g(x)dx+\int_{a_3}^{b_3}h(x)dx=0 \]\]Text after text after text after\dots
\bigskip
```

```
Text before text before text before\dots
\begin{shrinkeq}{-2ex}
\[\ \int_{a_1}^{b_1}f_1(f_1)f(x)dx+\int_{a_2}^{b_2}g(x)dx+\int_{a_3}^{b_3}h(x)dx=0 \]\end{shrinkeq}
Text after text after text after\dots
```
Text before text before text before…

$$
\int_{a_1}^{b_1} f(x)dx + \int_{a_2}^{b_2} g(x)dx + \int_{a_3}^{b_3} h(x)dx = 0
$$

Text after text after text after...

Text before text before text before...
$$
\int_{a_1}^{b_1} f(x)dx + \int_{a_2}^{b_2} g(x)dx + \int_{a_3}^{b_3} h(x)dx = 0
$$
Text after text after text after...

*∗ ∗ ∗*

## <span id="page-37-0"></span>**△ 15** 如何实现左侧角标?

解决方案

有些操作符需要添加左边的角标,若是使用平时的上下标来处理,会出 现左侧角标与符号有个间隔 (用距离调整),若是操作符会出现如上情况 (可 用占位符临时解决),如下例子:

```
\sqrt{ }{\}_{a}^{b}\propto_{d} \quad {\}_{a}^{b}\produ{\vphantom{\prod}}_{a}^{b}\negmedspace\prod\nolimits^c_d
\]
                                                                             b
a
∏c
                                                                                d
                                                                                      \int_a^b \prod_a^cb
                                                                                             \displaystyle{b \atop a} \prod c
```
更好的方法,需要使用 amsmath 宏包提供的命令 \sideset{左侧角 标}{右侧角标} 主体符号。

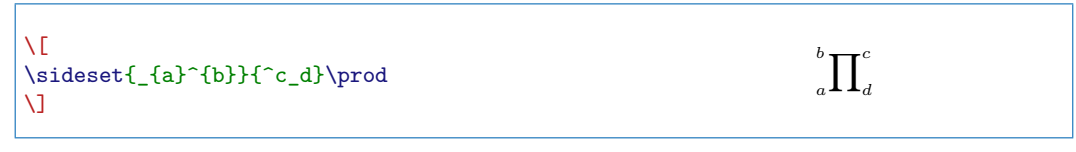

*∗ ∗ ∗*

### <span id="page-38-0"></span>✍ **16** 如何输入直立的求导和偏导符号?

通常输入导数时, 可以用 \mathrm{d} 我们可以输入直立的导数, 如

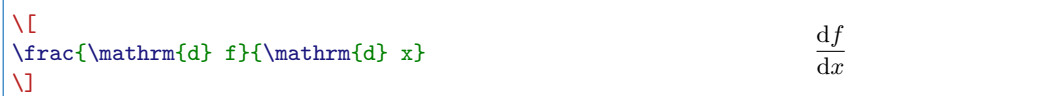

对于偏导呢,我们可以定义一个新的偏导符号如下:

**\font\ursymbol**=psyr at 10pt *%* 可以改为其他字体大小 **\def\urpartial**{**\mbox**{**\ursymbol\char**"B6}}

那么我们可以用 '\frac{\urpartial f}{\urpartial x}' 来输出直立的 偏导数符号了。效果如下:

> ∂*f* ∂*x*

```
\sqrt{2}\frac{\urpartial f}{\urpartial x}
\sqrt{ }
```
*∗ ∗ ∗*

<span id="page-38-1"></span>**△ 17** 如何定义像 \max 这样的命令?

解决方案

这个问题是关于如何使用 \DeclareMathOperator。

先回答问题,定义下面的数学操作符:

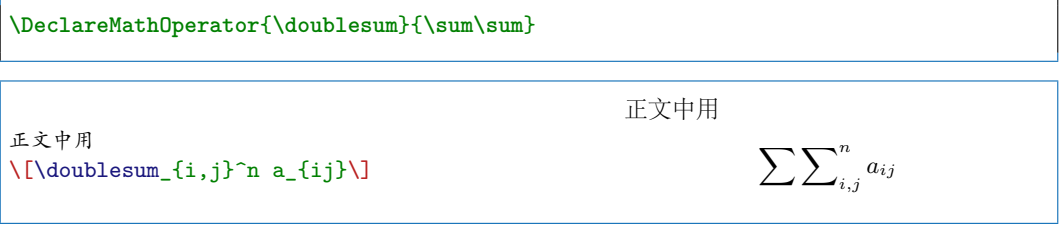

使用\DeclareMathOperator 这个命令需要注意:

(1) 如果需要 \log \sin 等相似的符号,用上面的格式;

(2) 如果需要 \max \lim 等相似的符号,用下面的格式:

**\DeclareMathOperator\***{**\argmax**}{**\arg\max**}

注意, 我用 \arg\max 是希望产生下面的效果: arg max, 如果不要中间的空 格或 arg 和 max 没定义,不要用反斜杠:

**\DeclareMathOperator\***{**\Lim**}{l.i.m.}

这个符号用在随机数学中表示均方收敛。

(1) 和 (2) 的主要差别是上下标的位置不同。如果临时输入可以 TFX 的 命令 \mathop{l.i.m} 来替代使用也可。或者使用

```
\[\operatorname{\sum\sum}_{i,j}^n \quad
\verb|operatorname{\\sum\sum_{i,j}^n\}]
```
*∗ ∗ ∗*

#### **△ 18** 怎样绘制分块矩阵的竖虚线?

<span id="page-39-0"></span>解决方案

第一种方法 |, 使用 arydsh1n 宏包来绘制横竖虚线。这里给一个示例。

 $\sum\sum\nolimits_{i,j}^n$  ∑ $\sum\limits_{}^n$ 

*i,j*

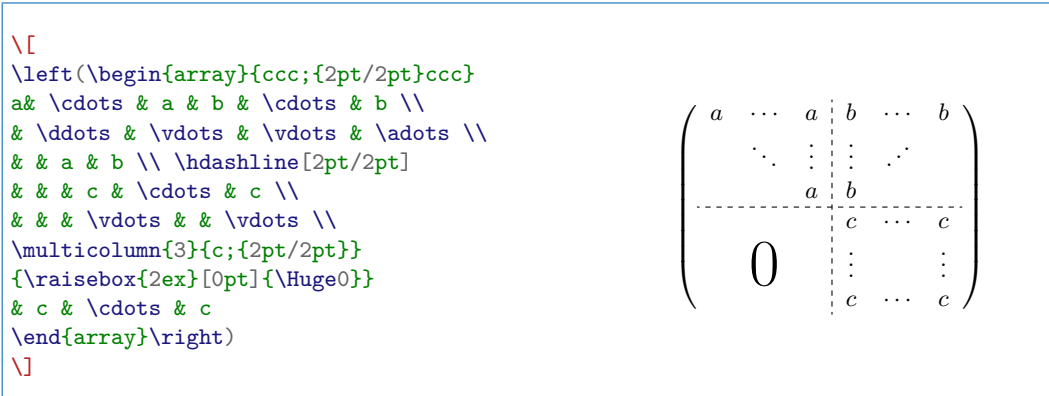

第二种方法, 使用宏包 pmat, 宏包下载地址是: http://www.ctan.

org/tex-archive/macros/generic/pmat/

```
\sqrt{2}\pmatset{1}{0.72pt}
  \pmatset{0}{2\pmatget{1}}
 \pmatset{5}{0pt}
 \pmatset{6}{0pt}
 \begin{pmat}[{||}]
   A_{11} & A_{12} & A_{13} \cr\-
   A_{21} & A_{22} & A_{23} \cr\-
    A_{31} & A_{32} & A_{33} \cr
  \end{pmat}
\overline{a}
```
*∗ ∗ ∗*

# <span id="page-40-0"></span>**△ 19 ATEX** 如何高亮显示矩阵元素?

使用 \usepackage[table]{xcolor},这样可以用 \cellcolor 来高亮 显示我们的矩阵元素。如:

```
\begin{equation*}
\left[
\begin{array}{cccc}
   \cellcolor{blue!20}\sigma _{1}^{2} & \sigma _{12} & \cdots & \sigma _{1k}\\
   \sigma _{21} & \cellcolor{blue!20}\sigma _{2}^{2} & \cdots & \sigma _{2k}\\
   \vdots & \vdots & \ddots & \vdots \\
   \sigma _{k1} & \sigma _{k2} & \cdots & \cellcolor{blue!20}\sigma _{k}^{2}%
\end{array}
\right]
         =\Omega
\end{equation*}
                                            \sqrt{ }\overline{1}\overline{1}\overline{1}\overline{1}\overline{1}\overline{1}\overline{1}\overline{\phantom{a}}\sigma_1^2\sigma_{12} \quad \cdots \quad \sigma_{1k}\sigma_{21}\frac{2}{2}\sigma_{2k}.
.
.
                                                           .
                                                           .
                                                           .
                                                                  .
                                                                    .
                                                                      .
                                                                             .
.
.
                                               \sigma_{k1} \sigma_{k2}2
k
                                                                                  1
                                                                                  \overline{1}\overline{1}\frac{1}{2}\overline{1}\overline{1}\frac{1}{2}\mathbf{I}\mathsf{I}= \Omega
```
*∗ ∗ ∗*

#### <span id="page-40-1"></span>**△ 20** 如何输入带颜色的公式?

效果如下:

$$
E = \frac{a_v A}{a_v A} - a_f A^{2/3} - a_c \frac{Z(Z-1)}{A^{1/3}} - a_s \frac{(A-2Z)^2}{A} + E_p
$$
 (26)  

$$
\left(\prod_{j=1}^n \hat{x}_j\right) H_c = \frac{1}{2} \hat{k}_{ij} \det \widehat{\mathbf{K}}(i|i)
$$

$$
\frac{I(\alpha)}{I_0} = \begin{cases} \sqrt{1 - \frac{\alpha}{\pi} + \frac{1}{2\pi} \sin 2\alpha} & \varphi = 0\\ \sqrt{2\left(1 - \frac{\alpha}{\pi}\right)(2 + \cos 2\alpha) + \frac{3}{\pi} \sin 2\alpha} & \varphi = \frac{\pi}{2} \end{cases}
$$
(27)

$$
x(t) = \frac{a(t^{2} - 1)}{t^{2} + 1}
$$

$$
y(t) = \frac{at(t^{2} - 1)}{t^{2} + 1}
$$

ChinaT<sub>E</sub>X *Math FAQ* | ChinaT<sub>E</sub>X 倾情制作

$$
y = 2x^2 - 3x + 5 \tag{28}
$$

 $=0$ 

$$
=2\left(x^2 - \frac{3}{2}x + \left(\frac{3}{4}\right)^2 - \left(\frac{3}{4}\right)^2 + \frac{5}{2}\right)
$$
(29)

$$
=2\left(\frac{x-\frac{3}{4}}{2}\right)^2 + \frac{31}{16}\right) \tag{30}
$$

$$
y - \frac{31}{8} = 2\left(x - \frac{3}{4}\right)^2\tag{31}
$$

## 其实现代码:

```
\usepackage{amsmath}
\usepackage{empheq}
\usepackage{xcolor}
\usepackage{graphicx}
        \definecolor{hellmagenta}{rgb}{1,0.75,0.9}
        \definecolor{hellcyan}{rgb}{0.75,1,0.9}
        \definecolor{hellgelb}{rgb}{1,1,0.8}
        \definecolor{colKeys}{rgb}{0,0,1}
        \definecolor{colIdentifier}{rgb}{0,0,0}
        \definecolor{colComments}{rgb}{1,0,0}
        \definecolor{colString}{rgb}{0,0.5,0}
        \definecolor{darkyellow}{rgb}{1,0.9,0}
        \def\xstrut{\vphantom{\dfrac{(A)^1}{(B)^1}}}
\begin{equation}\label{eq:6}
E = %
    \colorbox{darkyellow}{$\xstrut a_vA$} -
    \colorbox{hellmagenta}{$\xstrut a_fA^{2/3}$} -
    \colorbox{green}{$\xstrut a_c\dfrac{Z(Z-1)}{A^{1/3}}$} -
    \colorbox{cyan}{$\xstrut a_s\dfrac{(A-2Z)^2}{A}$} +
    \colorbox{yellow}{$\xstrut E_p$}
\end{equation}
\[\color{magenta}
\left(\prod^n_{\, j=1}\hat{x}_j\right)H_c=%
    \frac{1}{2}\hat{k}_{ij}\det\widehat{\mathbf{K}}(i|i)
\overline{1}\colorbox{hellmagenta}{%
\parbox{\linewidth-2\fboxsep}{%
    \begin{align}\label{eq:3}
        \frac{I(\alpha )}{I_{0}}=%
             \begin{cases}
             \sqrt{1-\frac{\alpha}{\pi}+\frac{1}{2\pi}\sin 2\alpha}
                     & \varphi =0\\[0.4cm]
             \sqrt{2\left(1-\frac{\alpha}{\pi}\right)%
             \left(2+\cos 2\alpha \right)+\frac{3}{\pi}\sin 2\alpha}
                     \& \ \varphi = \frac{\pi}{2}\end{cases}
    \end{align}%
}}
\begin{empheq}[box=\fcolorbox{blue}{hellcyan}]{align*}
    x(t) & =\frac{a\left(t^{2}-1\right)}{t^2+1}\\
    y(t) & =\frac{\atop{at}\left(t^{2}-1\right)}{t^{2+1}}\end{empheq}
\begin{align}\label{eq:pqFormel}
```
ChinaTEX *Math FAQ* | ChinaTEX 倾情制作

```
y &= 2x^2 -3x +5\\\nonumber
 & \hphantom{= \ 2\left(x^2-\frac{3}{2}\,x\right. }%
         \textcolor{blue}{%
              \overbrace{\hphantom{+\left(\frac{3}{4}\right)^2- %
                  \left(\frac{3}{4}\right)^2}}^{=0}}\\[-11pt]
 &= 2\left(\textcolor{red}{%
     \underbrace{%
         x^2-\frac{3}{2}\,x + \left(\frac{3}{4}\right)^2}%
    }%
     \underbrace{%
        - \left(\frac{3}{4}\right)^2 + \frac{5}{2}}%
     \right)\\
 &= 2\left(\qquad\textcolor{red}{\left(x-\frac{3}{4}\right)^2}
     \qquad + \ \frac{31}{16}\qquad\right)\\
y\textcolor{blue}{-\frac{31}{8}}
 &= 2\left(x\textcolor{cyan}{-\frac{3}{4}}\right)^2%
\end{align}
```
*∗ ∗ ∗*

### <span id="page-42-0"></span>✍ **21** 如何制作证明环境结束符?

通常, 我们的使用 ntheorem 宏包来定制定理的样式, 例如:

```
\usepackage[thmmarks,amsmath]{ntheorem}
...
\theoremstyle{nonumberplain}
\theoremheaderfont{\bfseries}
\theorembodyfont{\normalfont}
\theoremsymbol{$\square$}
\newtheorem{Proof}{\hskip 2em 证明}
\begin{Proof}
一个证明环境。
\end{Proof}
```
我们可以得到如下: 证明 一个证明环境。

推荐方法

这里推荐使用 amsthm 宏包提供的证明环境,若想改为中文证明环境只 需重定义 proofname 即可。

```
\begin{proof}
由微分定理知,
\[\sum_{i=1}^n a_i \quad \int_a^b f(x)\,\mathrm{d}x\]\end{proof}
Proof. 由微分定理知,
                         ∑n
                           a_i \quad \int^b\int_a f(x) dxi=1
                                                                \Box若是我们不希望结束符放在行间公式下面一行,可在数学模式中使用
```
\qedhere 即可:

ChinaTEX *Math FAQ* | ChinaTEX 倾情制作

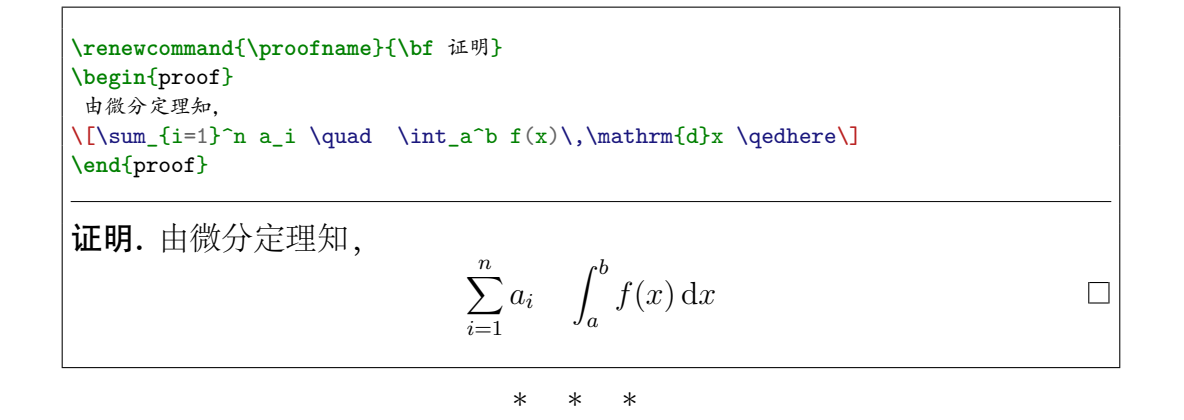

#### <span id="page-43-0"></span>✍ **22** 在 **"item"** 中使用 **equation** 技巧。

我们在 item 项里使用行间公式时,发现:

```
\begin{itemize}
 \item \begin{equation}
   k(t) = \sqrt{\frac{\pi \rho c_{\text{p}}}{750 \lambda t}}\end{equation}
\end{itemize}
  •
```

$$
k(t) = \sqrt{\frac{\pi \rho c_{\rm p}}{750\lambda t}}
$$
\n(32)

我们想把行间公式放在和 item 标签一行上,且有编号时,我们需要重 新定义一个新命令:

使用效果如下:

- Some text here
- $a + b + c = d + e$  (33)

• 
$$
k(t) = \sqrt{\frac{\pi \rho c_{\rm p}}{750\lambda t}}
$$
 (34)

代码实现如下:

```
\newcommand{\itemEq}[1]{%
           \begingroup%
           \setlength{\abovedisplayskip}{0pt}%
           \setlength{\belowdisplayskip}{0pt}%
           \parbox[c]{\linewidth}{\begin{flalign}#1&&\end{flalign}}%
           \endgroup}
   \begin{itemize}
     \item Some text here
     \item \itemEq{a+b+c=d+e}
     \item \itemEq{k(t) = \sqrt{\frac{\pi \rho c_{\text{p}}}{750 \lambda t}}}
   \end{itemize}
```
*∗ ∗ ∗*

## <span id="page-44-0"></span>✍ **23** 如何实现如 **(1a) (1b)** 这种公式编号?

使用 amsmath 宏包中的 subequations 环境。例如:

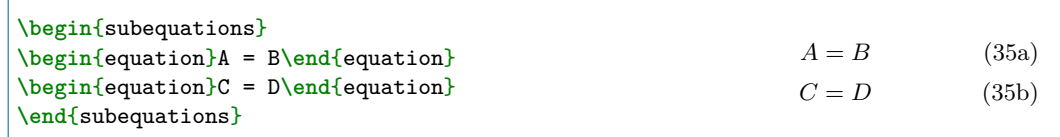

所有在同一个 subequations 环境中的公式共享一个主编号。

如果想用数字代替字母作为公式的子编号,或修改编号格式,可在 subequations 环境内部重新定义命令 \theequation,例如

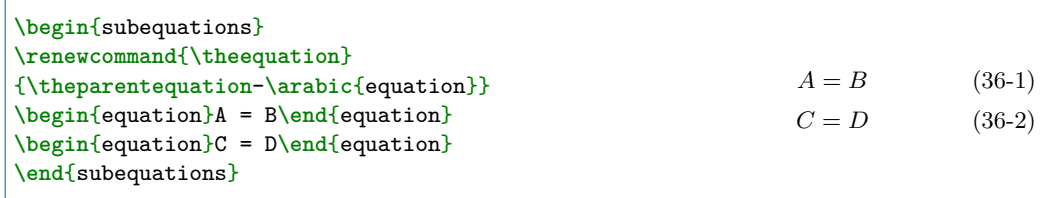

公式的主编号使用计数器 parentequation ,子编号使用计数器 equation。 如果这种公式很多,在每一个 subequations 中都加上这么一句命令不是一 个好的方法。你可以重新定义一个新的环境:

```
\newenvironment{mysubequations}
{\begin{subequations}%
\renewcommand{\theequation}{\theparentequation-\arabic{equation}}}
{\end{subequations}}
```
然后使用自定义的环境代替 subequations 就可以了。

—选自《CTeX-FAQ》

*∗ ∗ ∗*

<span id="page-44-1"></span>**△ 24 align 环境中的文本如何居中?** 

```
\begin{align*}
f(x) &= x + yz & \qquad g(x) &= x + y + z\
\intertext{The reader may also find the following
polynomials useful:}
h(x) &= xy + xz + yz& \qquad k(x) &= (x + y)(x + z)(y + z)\end{align*}
```

$$
f(x) = x + yz \qquad \qquad g(x) = x + y + z
$$

ChinaTEX *Math FAQ* | ChinaTEX 倾情制作

The reader may also find the following polynomials useful:

$$
h(x) = xy + xz + yz
$$
  $k(x) = (x + y)(x + z)(y + z)$ 

我们只需用\intertext{\centering ...} 即可。这里使用 & 来对齐都 是不起作用的。

*∗ ∗ ∗*

## <span id="page-45-0"></span>✍ **25** 如何解除 **amsmath** 中的 **bmatrix** 限制 **10** 列?

问题描述

```
amsmath 宏包的 bmatrix, pmatrix 等好像限制最大为 10 列? 例如
```

```
\sqrt{2}A=\begin{bmatrix}
-1.15 & -0.0505 & 0 & 0 & 0 & 0 & 0 & 0 & 0 & 0 & 0 & 0\\
4 & 0 & 0 & 0 & 0 & 0 & 0 & 0 & 0 & 0 & 0 & 0\\
0 & 0 & -9.15 & -1.1738 & -0.2025 & 0 & 0 & 0 & 0 & 0 & 0 & 0\\
0 & 0 & 8 & 0 & 0 & 0 & 0 & 0 & 0 & 0 & 0 & 0\\
0 & 0 & 0 & 1 & 0 & 0 & 0 & 0 & 0 & 0 & 0 & 0\\
0 & 0 & 0 & 0 & 0 & -12.8 & -0.425 & -0.036875 & 0 & 0 & 0 & 0\\
0 & 0 & 0 & 0 & 0 & 32 & 0 & 0 & 0 & 0 & 0 & 0\\
0 & 0 & 0 & 0 & 0 & 0 & 2 & 0 & 0 & 0 & 0 & 0\\
0 & 0 & 0 & 0 & 0 & 0 & 0 & 0 & -20.8 & -3.6375 & -0.43594 & -0.036719\\
0 & 0 & 0 & 0 & 0 & 0 & 0 & 0 & 32 & 0 & 0 & 0\\
0 & 0 & 0 & 0 & 0 & 0 & 0 & 0 & 0 & 8 & 0 & 0\\
0 & 0 & 0 & 0 & 0 & 0 & 0 & 0 & 0 & 0 & 2 & 0
\end{bmatrix}
\lambda ]
```
会提示

```
错误提示
! Extra alignment tab has been changed to \cr.
<recently read> \endtemplate
l.184 ...-0.0505 & 0 & 0 & 0 & 0 & 0 & 0 & 0 & 0 &
                                                   0 & 0\cr
?
```
解释说明

默认情况下,基本上所有 matrix 一类的东西的行数和列数都不能超过 10 这个最大值是由 MaxMatrixCols 这个计数器决定的,但是我们可以使用 如下代码:

**\addtocounter**{MaxMatrixCols}{10}

就可以把最大值暂时定为 20 当然,这个值越大,消耗内存也越大

*∗ ∗ ∗*

ChinaTEX *Math FAQ* | ChinaTEX 倾情制作

<span id="page-46-0"></span>✍ **26 cases** 宏包和 **amsmath** 宏包是否可以一起用? 问题描述 当 cases 宏包与 amsmath 宏包这样加载时,就会报错: **\usepackage**{cases} **\usepackage**{amsmath} 解决方案 解决方法就是把如上宏包加载顺序颠倒即可,这个算是小的宏包冲突。 cases 宏包主要扩展了 cases 环境的功能,增强了其编号的功能如: **\begin**{numcases}{|x|=} x, & for \$x \geq 0\$**\\** -x, & for \$x < 0\$ **\end**{numcases} **\begin**{subnumcases}{**\label**{w} w**\equiv**} 0 & \$c = d = 0\$**\label**{wzero}**\\ \sqrt**{|c|}**\,\sqrt**{**\frac**{1 + **\sqrt**{1+(d/c)^2}}{2}} & \$|c| \geq |d|\$ **\\ \sqrt**{|d|}**\,\sqrt**{**\frac**{|c/d| + **\sqrt**{1+(c/d)^2}}{2}} & \$|c| < |d|\$ **\end**{subnumcases} *x,* for *x ≥* 0 (37) *|x|*= *−x,* for *x <* 0 (38) 0 *c* = *d* = 0 (39a) Ã 1 + » 1 + (*d/c*) 2 » *|c| |c|≥ |d|* (39b) 2 Ã » 2 *|c/d|*+ 1 + (*c/d*) » *|d| |c|< |d|* (39c) 2

*∗ ∗ ∗*

# **– IV –**

# 常见错误

#### <span id="page-47-1"></span><span id="page-47-0"></span>✍ **1 ! Extra }, or forgotten \right.**

这个错误,比较棘手,通常是因为括号的匹配问题,但是有时却较为复 杂,例如下面的公式

```
\begin{align*}
x_{1} + y_{1} + \left( \sum_i \binom{5}{i} &+ a^{2} \right)^{2}\\
\left( \sum_i \binom{5}{i} &+ \alpha^{2} \right)^{2}
\end{align*}
```
会得到这一错误。

这个错误是 align 子公式识别失败, 也就是说, align 不认为

```
x_{1} + y_{1} + \left( \sum_i \binom{5}{i}
```
是子公式。继而产生了上面的错误。

#### <span id="page-47-2"></span>✍ **2 Missing \$ inserted.**

有些数学命令没有放在数学模式中,或是直接使用了专用的符号 \$。如: a^2 应该是 \$a^2\$。

*∗ ∗ ∗*

#### ✍ **3 Missing \right. inserted.**

在数学式中有 \left 命令,而无与之匹配的 \right 命令。

*∗ ∗ ∗*

#### <span id="page-47-3"></span>✍ **4 Missing \delimiter inserted.**

通常是左右定界符产生错误。比如 \$\left{ A \right.\$ 会产生上面的 错误, 应为 \$\left\{ A \right.\$

*∗ ∗ ∗*

## <span id="page-47-4"></span>✍ **5 Command ... invalid in math mode**

命令不可用在数学模式中。

*∗ ∗ ∗*

ChinaTEX *Math FAQ* | ChinaTEX 倾情制作

#### ✍ **6 Command \iint already defined.**

若是我们遇到如下错误,这是较为典型的冲突错误。

<span id="page-48-0"></span>特误提示. ! LaTeX Error: Command \iint already defined. Or name \end... illegal, see p.192 of the manual.

解决方案

参看: http://www.tex.ac.uk/cgi-bin/texfaq2html?label=alreadydef

*∗ ∗ ∗*

#### ✍ **7 too many math alphabets in version normal**

<span id="page-48-1"></span>使用的数学字体太多导致的,在底层数学字母字体至多 16 种。一般情 况下文章数学字体不会超过很多,若是我们的确需要使用到,可以用文本模 式的字体来代替。

本文\mathfrak 是用\fontencoding{U}\fontfamily{euf}\selectfont 来替代的。再如: 而\mathscr 命令是用\usefont{U}{rsfs}{m}{n} 替代的。 更多可参看:http://mirrors.ctan.org/info/symbols/comprehensive/

*∗ ∗ ∗*

#### ✍ **8 !Display math should end with \$\$**

这个错误很多初学者都会遇到,是由于我们在数学模式里又使用了 \$ 符 号所致, 如\[ a\$b\$ \] 就会报出如上错误。

已在数学模式中再添加数学字符,无需再加 \$ 符了。

*∗ ∗ ∗*

# 参考文献

- [1] Mittel. Frank and Michel. Goossens, **The LATEX Companion**, Second Edition. Boston: Addison-Wesley, 2004.
- [2] Herbert. Voß, **MathMode**. http://www.ctan.org/tex-archive/info/math/voss/mathmode
- [3] http://blog.sina.com.cn/wangzhaoli11
- [4] ChinaT<sub>E</sub>X 论坛, [http://www.chinatex.org/bbs/](http://www.ctan.org/tex-archive/info/math/voss/mathmode)
- [5] George. Grätzer, [More Math Into L](http://blog.sina.com.cn/wangzhaoli11)<sup>A</sup>T<sub>F</sub>X, 4th. Springer, 2007.
- [6] Stephen G. Hartke, **[A Survey of Free Math](http://www.chinatex.org/bbs/) Fonts for TEX and LATEX**, 2006. http://mirror.osqdu.org/CTAN/info/Free Math Font Survey/ survey.html
- [7] Helin. Gai, **The LA<sub>I</sub><sub>E</sub>X Mathematics Companion.**
- [8] [Donald. Knut](http://mirror.osqdu.org/CTAN/info/Free_Math_Font_Survey/survey.html)h, **The T<sub>E</sub>Xbook**. Boston: Addison-Wesley, 1986.
- [9] 吴凌云,**CTeX FAQ(**常见问题集**)**, 2005.
- $[10]$  王国玉, **MY LAT<sub>E</sub>X FAQ**.
- [11] LAT<sub>E</sub>X 科技排版, http://www.math.ecnu.edu.cn/~latex/
- [12] LaTeX 编辑部, http://zzg34b.w3.c361.com/
- [13] http://www.ctan[.org/tex-archive/info/symbols/compre](http://www.math.ecnu.edu.cn/~latex/)hensive
- [14] AMS, **User's G[uide for the amsmath Packa](http://zzg34b.w3.c361.com/)ge**. CTAN, 2002.
- [15] Michael. Downes, **[Short Math Guide for L](http://www.ctan.org/tex-archive/info/symbols/comprehensive)A<sub>TE</sub>X**. AMS, 2002.
- [16] http://www.cs.utexas.edu/~witchel/errorclasses.html
- [17] Nicola L. C. Talbot, **LATEX for Complete Novices**. [http://theoval.cmp.uea.ac.uk/~nlct/latex/novices/no](http://www.cs.utexas.edu/~witchel/errorclasses.html)vices. html
- [18] [http://www.andy-roberts.net/misc/latex/index.html](http://theoval.cmp.uea.ac.uk/~nlct/latex/novices/novices.html)
- [19] [http](http://theoval.cmp.uea.ac.uk/~nlct/latex/novices/novices.html)://www.tex.ac.uk/tex-archive/info/symbols/math/symbols. [pdf](http://www.andy-roberts.net/misc/latex/index.html)

ChinaT<sub>F</sub>X *Math FAQ* | ChinaT<sub>F</sub>X 倾情制作

# **– A –** 数学常用符号

<span id="page-50-0"></span>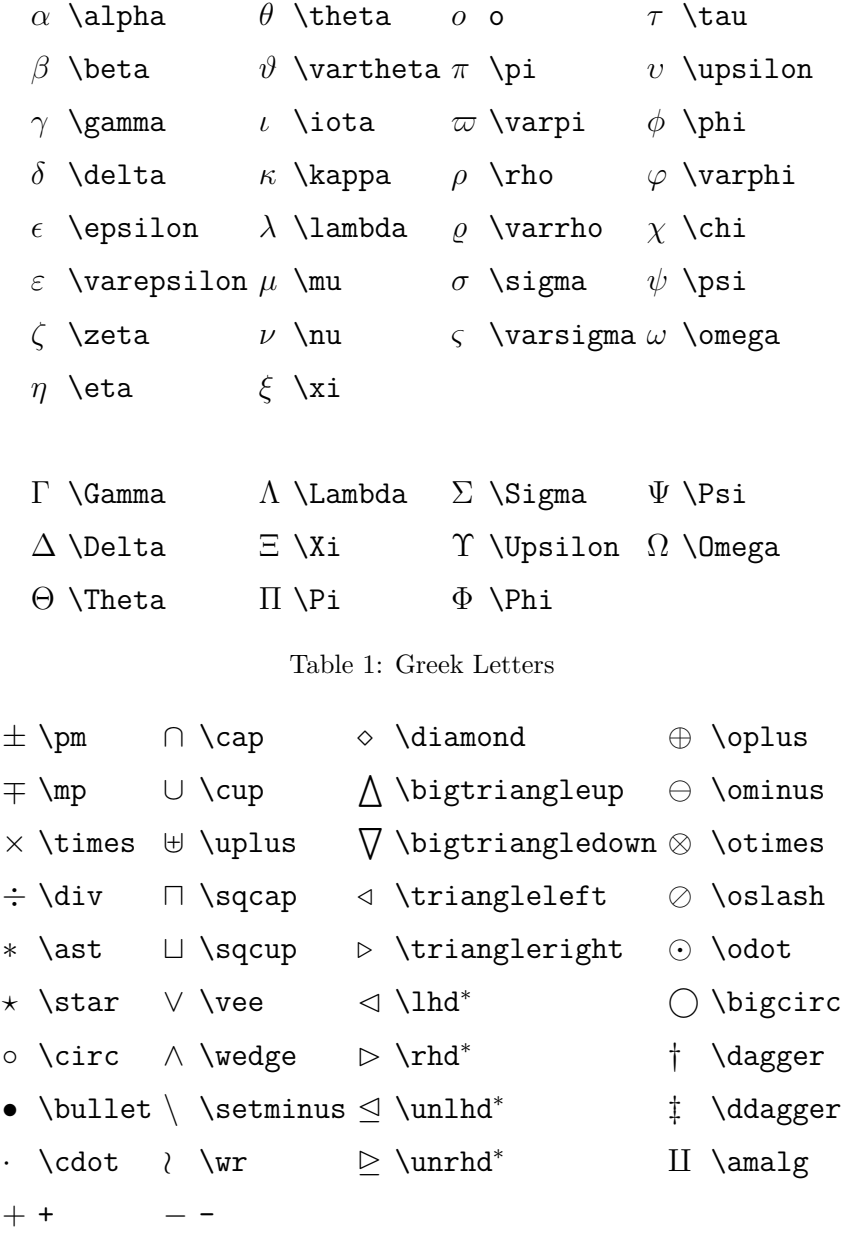

*<sup>∗</sup>* Not predefined in LATEX 2*ε*. Use one of the packages latexsym, amsfonts or amssymb.

Table 2: Binary Operation Symbols

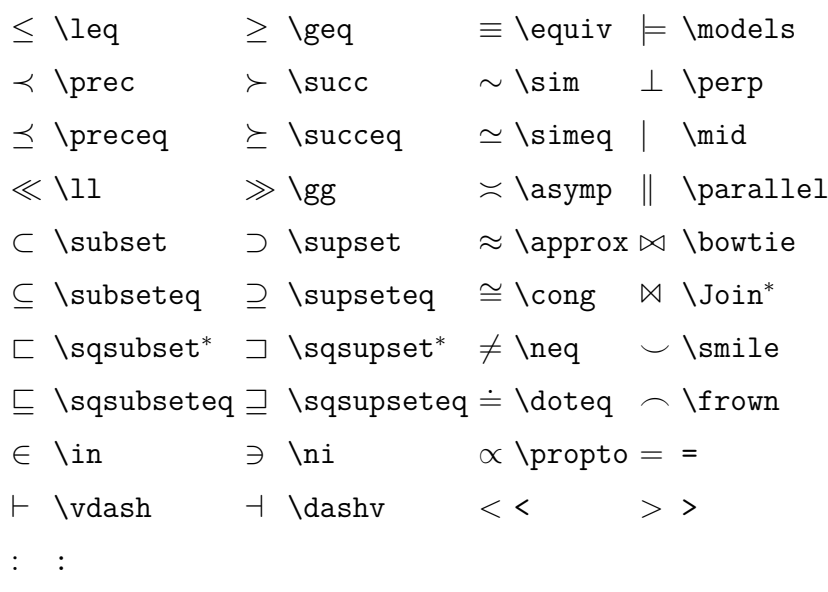

*\** Not predefined in  $\mathbb{B} \text{Tr} \text{X} \, 2_\varepsilon$ . Use one of the packages latexsym, amsfonts or amssymb.

Table 3: Relation Symbols

*,* , ; ; : \colon *.* \ldotp *·* \cdotp

Table 4: Punctuation Symbols

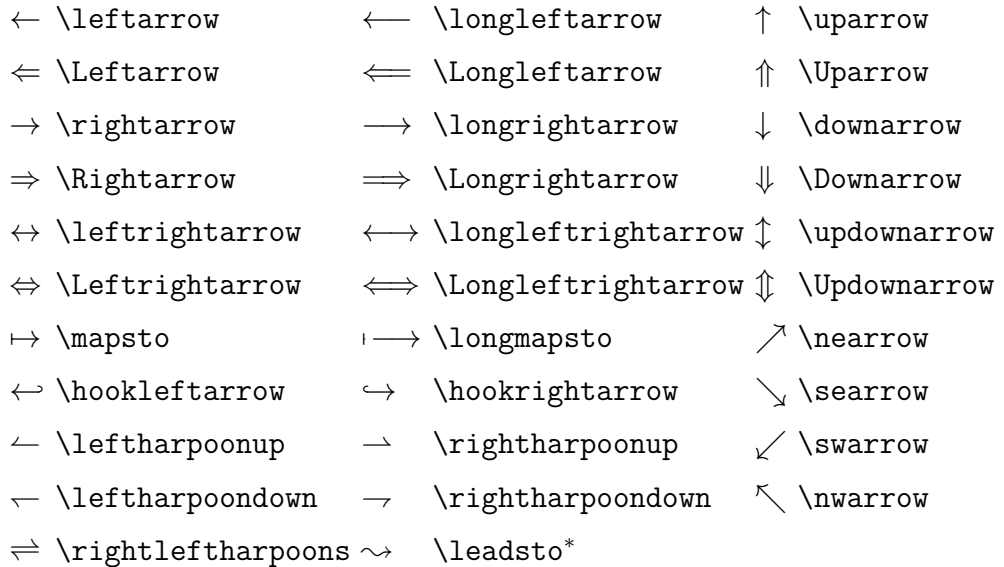

*<sup>∗</sup>* Not predefined in LATEX 2*ε*. Use one of the packages latexsym, amsfonts or amssymb.

Table 5: Arrow Symbols

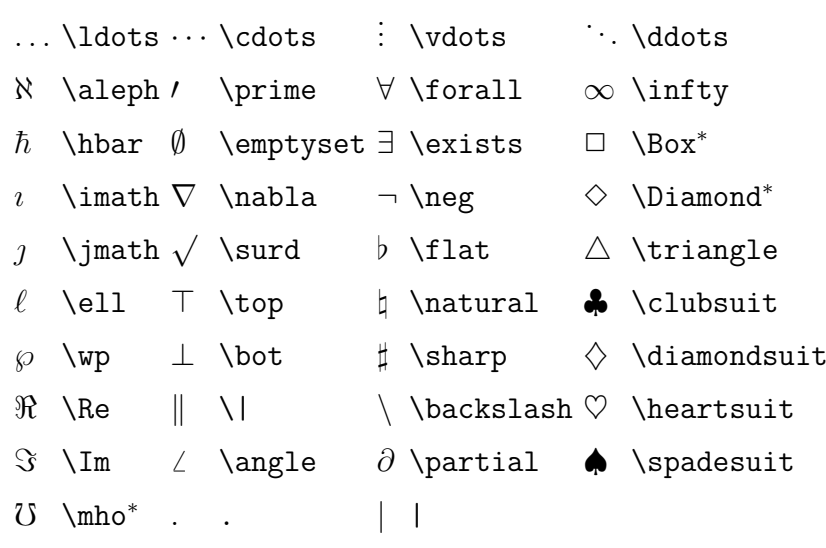

*<sup>∗</sup>* Not predefined in LATEX 2*ε*. Use one of the packages latexsym, amsfonts or amssymb.

Table 6: Miscellaneous Symbols

 $∑ \sum$ \bigcap ⊙ \bigodot ∏ \prod ∪ \bigcup ⊗ \bigotimes ⨿ \coprod ⊔ \bigsqcup ⊕ \bigoplus ∫ \int ∨ \bigvee ⊎ \biguplus ∮ \oint ∧ \bigwedge

Table 7: Variable-sized Symbols

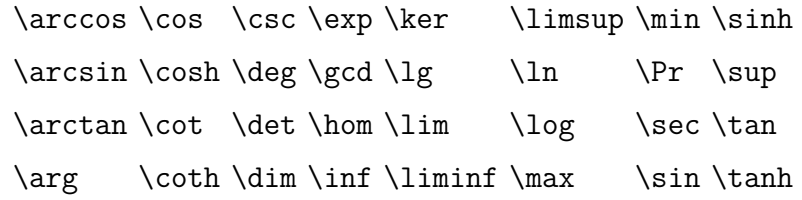

Table 8: Log-like Symbols

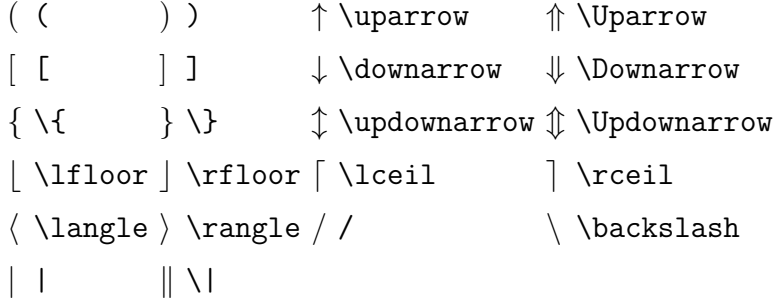

Table 9: Delimiters

 $\int \Gamma \int \Gamma$   $\left( \left| \frac{1}{\Gamma} \right| \right)$ *<sup>|</sup>* \arrowvert *<sup>∥</sup>* \Arrowvert \bracevert

Table 10: Large Delimiters

 $\hat{a}$  \hat{a} *a*` \acute{a}  $\bar{a}$  \bar{a} *a*` \dot{a} *a*` \breve{a}  $\tilde{a} \delta \delta$  \check{a}  $\tilde{a}$  \grave{a}  $\tilde{a}$  \vec{a}  $\tilde{a}$  \ddot{a}  $\tilde{a}$  \tilde{a}

Table 11: Math mode accents

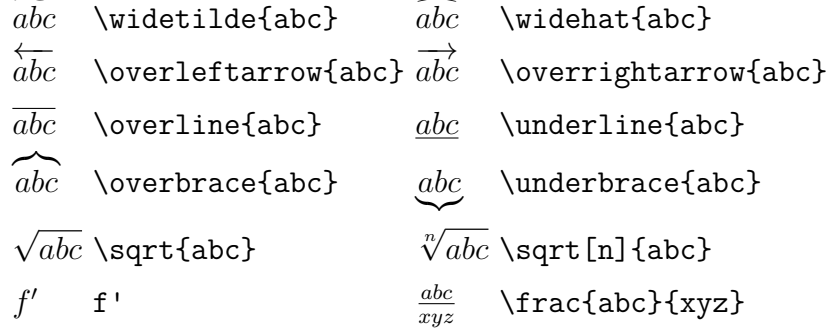

Table 12: Some other constructions

⌜ \ulcorner ⌝ \urcorner ⌞ \llcorner ⌟ \lrcorner

Table 13: AMS Delimiters

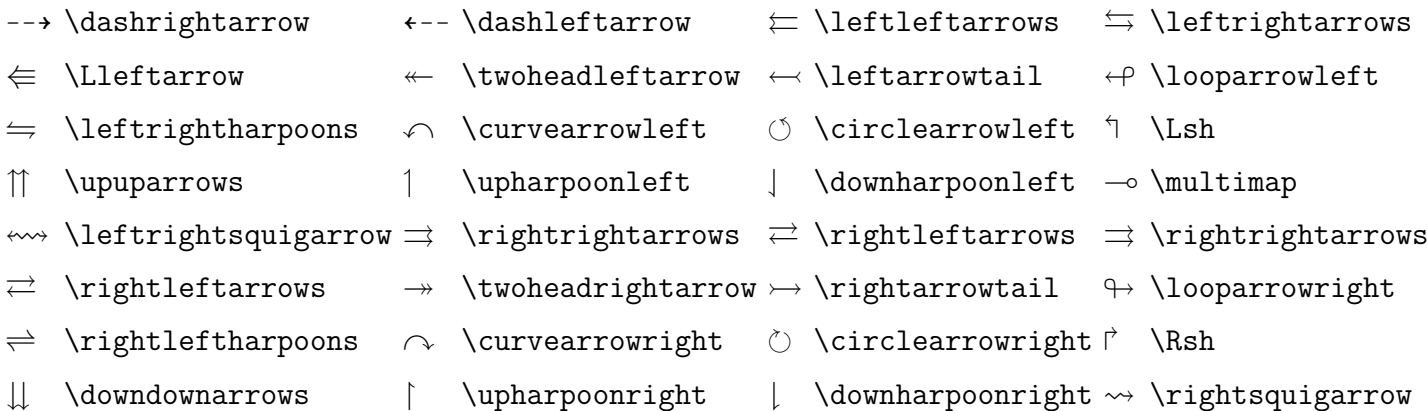

#### Table 14: AMS Arrows

```
\leftarrow \leftarrow \setminus \leftarrow \setminus \
```
↮ \nleftrightarrow ⇎ \nLeftrightarrow

Table 15: AMS Negated Arrows

 $\digamma$  \digamma  $\varkappa$  \varkappa

Table 16: AMS Greek

コ \beth ヿ \daleth コ \gimel

Table 17: AMS Hebrew

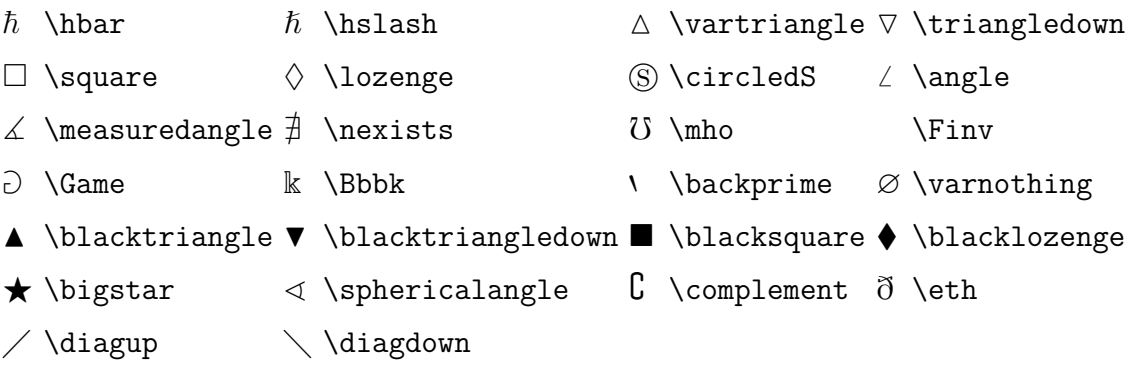

#### Table 18: AMS Miscellaneous

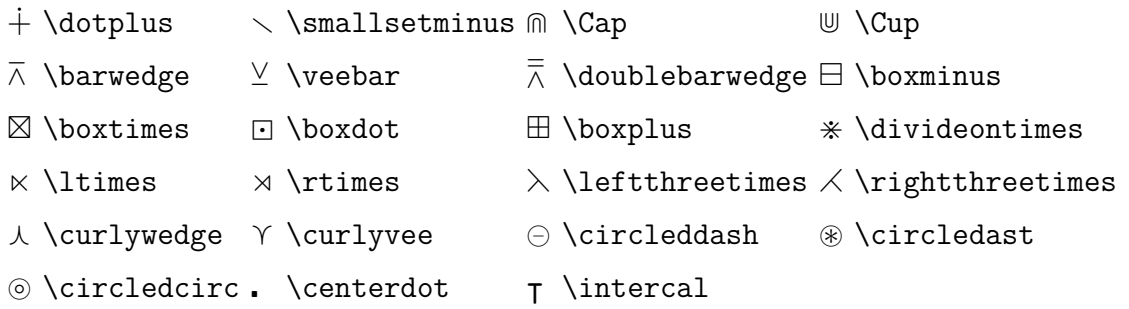

# Table 19: AMS Binary Operators

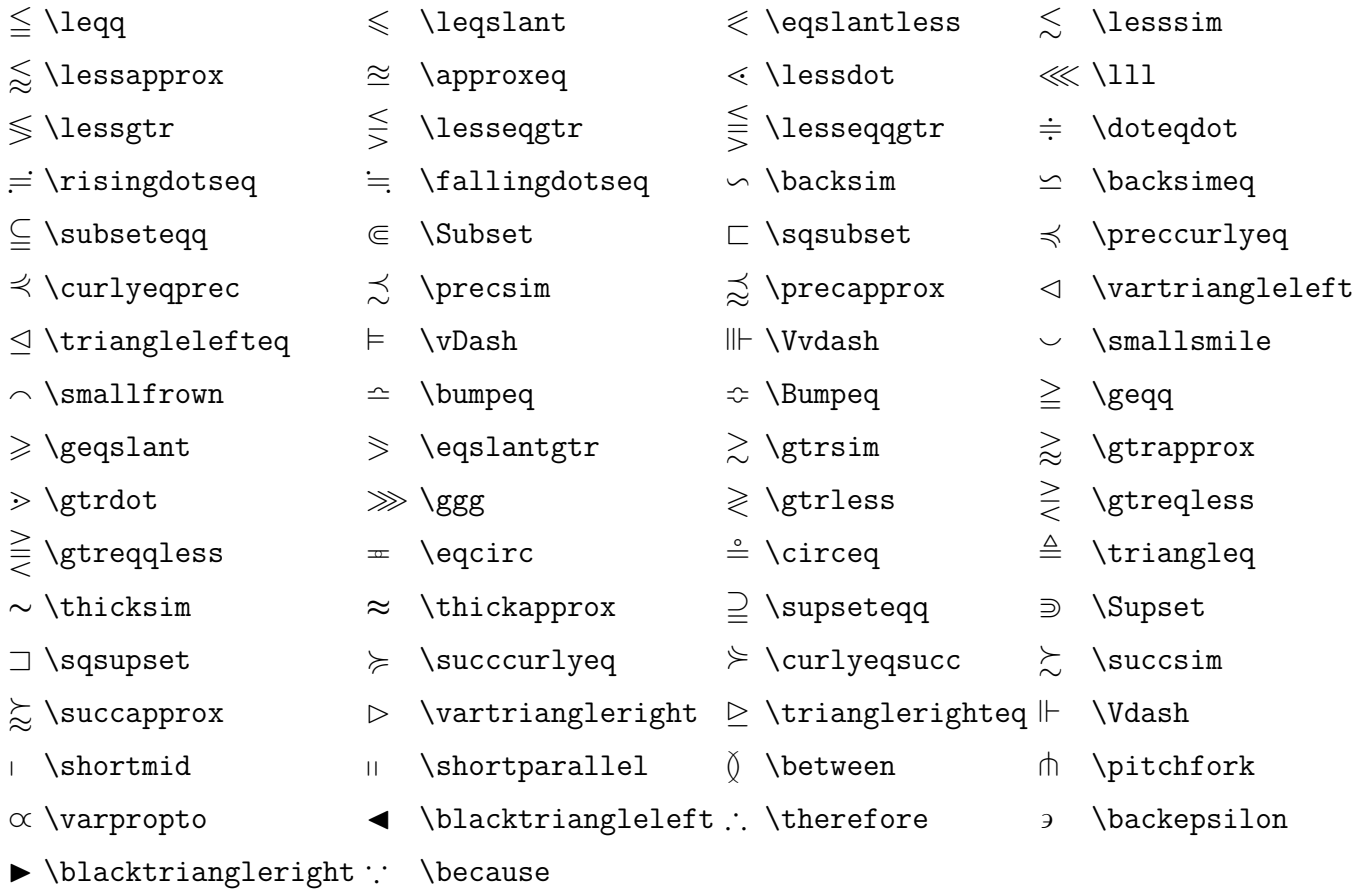

Table 20: AMS Binary Relations

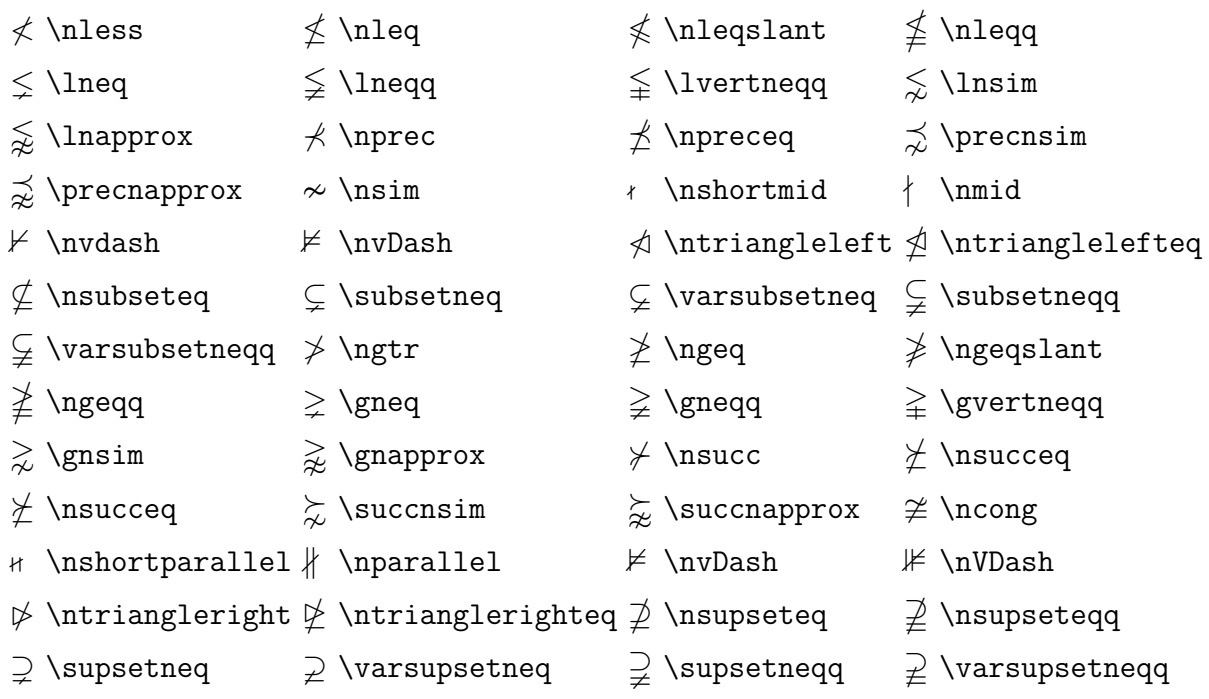

Table 21: AMS Negated Binary Relations

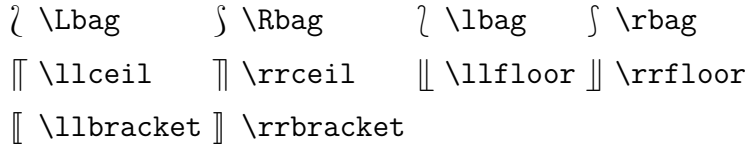

Table 22: stmaryrd Delimiters

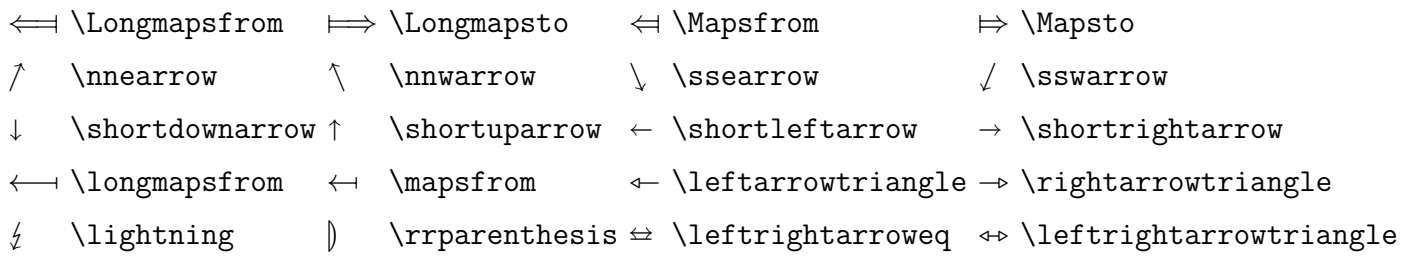

Table 23: stmaryrd Arrows

 $\lambda$ Arrownot |  $\M$ apsfromchar |  $\M$ apstochar  $\lambda$ arrownot  $\mathcal{S}$   $\mathcal{S}$ 

Table 24: stmaryrd Extension Characters

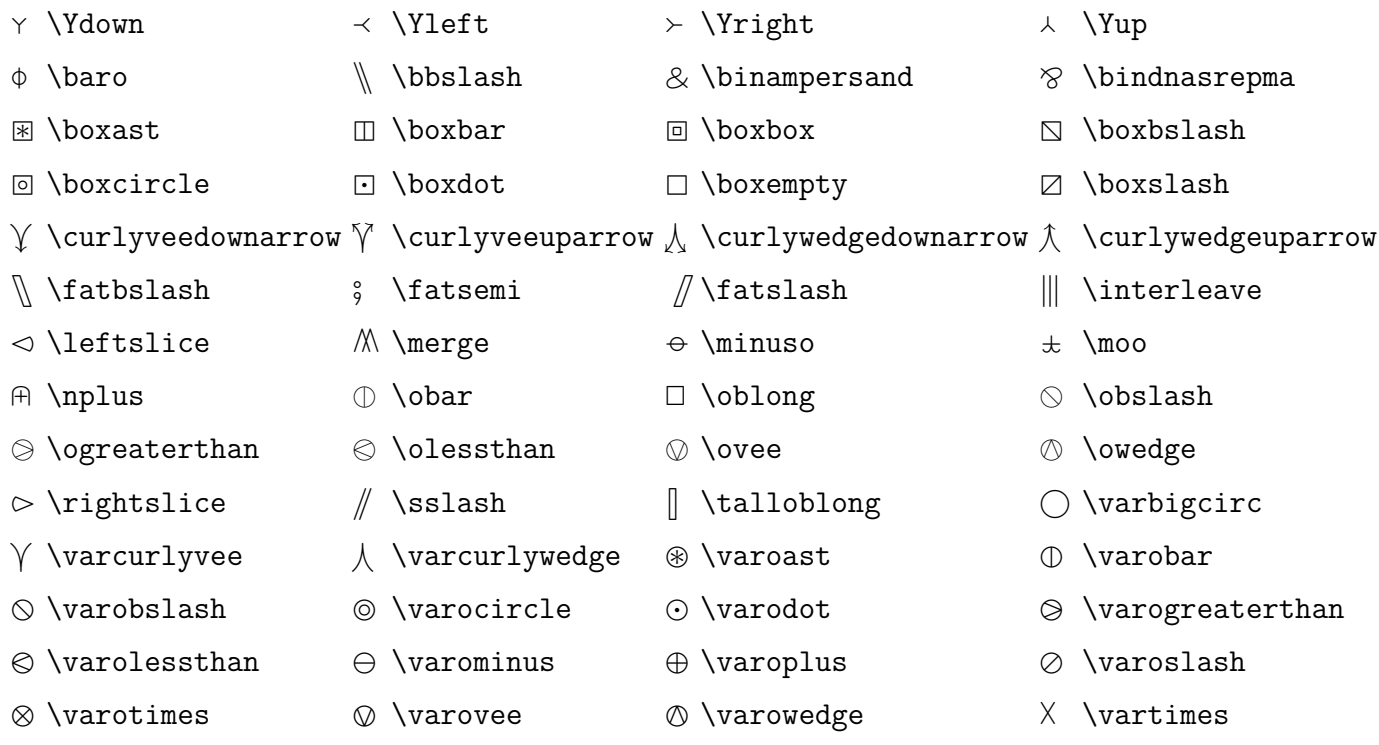

Table 25: stmaryrd Binary Operators

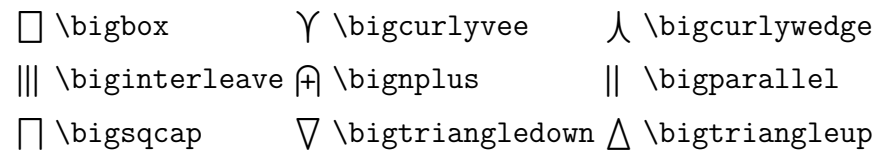

Table 26: stmaryrd Large Binary Operators

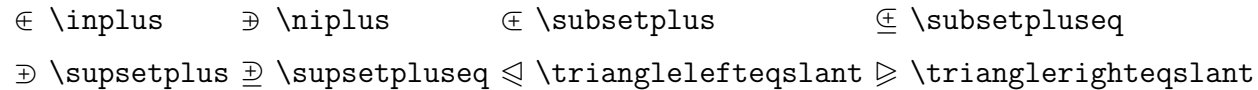

Table 27: stmaryrd Binary Relations

 $\triangleq$  \ntrianglelefteqslant  $\triangleq$  \ntrianglerighteqslant

Table 28: stmaryrd Negated Binary Relations

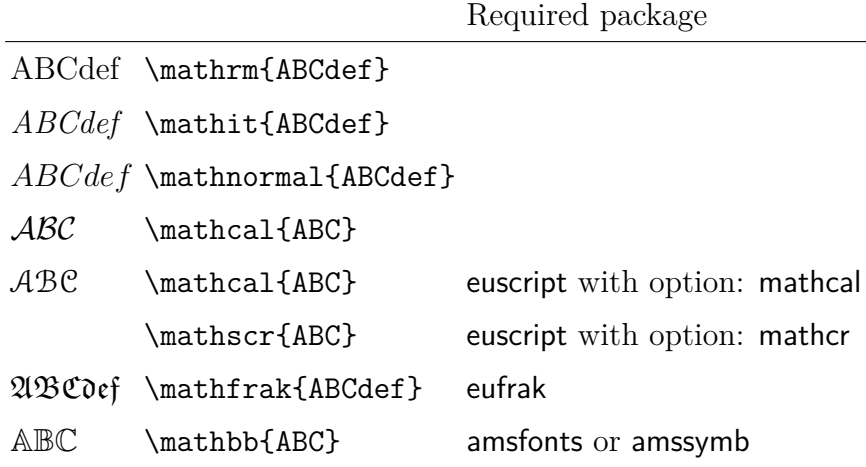

Table 29: Math Alphabets

## **– B –**

# **LATEX** 数学宏包汇总集锦

#### 1. algorithm2e

它提供一个 Algorithm2e 环境,用于在 LATEX 2*ε* 中排版算法步骤。它将 算法步骤定义为浮动体;它提供一组关键词供排版使用,关键词既可修 改也可创新。

#### 2. algorithms

它定义了 algorithmic 和 algorithm 两个环境和一组命令,可用于排版 算法步骤,对其中的关键词可以采用不同的显示效果。两种环境可分别 使用,也可同时使用;其中 algorithm 环境还可以处理图形之类的浮动 体。

3. amscd

它定义了一个 CD 环境, 适用于排版较简单的只有单向箭头的矩形交换 图表。

4. amscls

它定义了 amsart、amsbook 和 amsproc 三种数学源文件类型,它们包 括了美国数学学会所有出版物的样式。它还提供了一个可独立使用的定 理宏包 amsthm。

5. AMSFonts

美国数学学会根据其印刷和电子出版物以及在线资料库的样式要求,编 造的一组用于排版数学出版物的数学符号字体库宏包套件,它包含有: amsfonts、amssymb、eufrak 和 eucal 四个宏包。

eucal 可修改 LATFX 的数学字体命令\mathcal。当加载该宏包后, 使用 \mathcal 命令,调出的是欧拉书写体,而不是通常的计算机现代书写 体。它还有一个 mathscr 选项, 使其可与数学字体命令\mathscr 结合 使用。

eufrak 设置了哥特字体,这是一种书写或印刷字体,外观非常华丽,多 见于中世纪时的神学文献。如果已加载了 amsfonts 宏包,该宏包就是 多余的。

6. *AMS*-LATEX

美国数学学会主要有三种类型的出版物: 论文、学报和书籍或专论, 每 一种都有详细严格的出版样式要求。

标准 LATFX 本身就有很强的数学排版能力, 但对于非常专业而复杂的数 学公式和数学结构,还是需要定义一些新命令和环境来简化源文件的编 辑过程。

1982 年,美国数学学会根据其刊物出版要求,委托开发了用于排版数 学刊物的 TFX 系统:AMS-TFX,1987 年又将其移植到 LATFX,成为 *AMS*-LATEX。现在它已成为 LATEX 2*ε* 的一个数学宏包套件。

*AMS*-LATEX 套件包括有:amsbsy、amscd、amsgen、amsmath、amsopn、ams-text、amsxtra、amsthm 、upref 和 amscls 等宏包。

7. amsmath

它定义了各种显示多行公式的环境和一系列排版数学公式的命令,可 用以改进和提高方程式、多行上 \ 下标等数学结构的排版效果。例 如,它提供的一条命令: \cfrac,用来排版连分数,要比标准 LATFX 中 的\frac 命令输出效果更加美观。

该宏包还有 11 个选项, 可以影响极限、方程和方程序号等数学式的放 置,而这些选项的设置要优先于源文件中其他相关选项的设置。

当调用该宏包的同时,另外三个与之相关的宏包:amsbsy、amsopn amstext,也自动被加载了。

8. amsopn

它提供命令:\DeclareMath0perator{\ 新函数命令}{新函数名}, 在导 言区用来自定义类似\sim 和\lim 等新的算符或函数; 也可以在正文 中用它提供的命令: \operatorname{函数名}, 自定义临时使用的函数。 在实际排版中,大都用 amsmath 宏包替代该宏包。

9. amssymb

宏包套件 AMSFonts 中的一个宏包,它定义了 amsfonts 宏包里 msam 和 mabm 字库中全部数学符号的命令。当调用该宏包时,amsfonts 宏 包也同时被加载了。

- 10. amstext 它定义命令\text,可用于在数学公式中插入少量文本,并可调整上下 标中文本字体的尺寸。
- 11. amsthm

它定义了一个 proof 环境,用来排版定理和证明,能自动在最后添加证 毕符号。它还提供一个命令:\newtheorem{定理环境名}{标题}[计数器 名],可自定义定理类环境。

12. bm

bm 的是黑体数学符号的英文缩写, 该宏包可使数学公式以粗体的方式 来显示。它提供一个\bm{数学式} 命令,在数学模式中,只要把数学符 号或数学式置于大括号中就会由粗体来显示。

13. calc

TFX 中的算数运算通常是由\advance 和 \multiply 这样的底层命令来 完成的,一般只用来开发新宏包,难以为普通用户所使用。 该宏包定义的几条命令增强了 LAT<sub>F</sub>X 的算术运算能力,而且非常容易理 解。 它是标准 LATEX 2*ε*工具宏包套件之一。

14. delarray 编排矩阵、数组或行列式一般都采用下列方法:

```
\begin{eqnarray*}
\left(\begin{array}{cc}
a&b\\
c&d
\end{array}\right)
\end{eqnarray*}
```
 $\left(\begin{array}{cc} a & b \\ c & d \end{array}\right)$ 

左右括号必须辅以\left 和\right 命令,其大小才能够自动与内容匹 配。如果论文中这类数学式很多,就显得非常麻烦,容易遗漏;另外, 为了约束这些数学式的位置,通常要在 array 环境中添加位置选项, 如 [t] 或 [b] 等,但这样会造成括号不匹配:

```
\begin{eqnarray*}
\left(\begin{array}[t]{cc}
a&b\\
c&d
\end{array}\right)
\end{eqnarray*}
```
( *a b*  $\left(\begin{array}{cc} a & b \ c & d \end{array}\right)$ 

采用 delarray 宏包就可以解决上述问题:

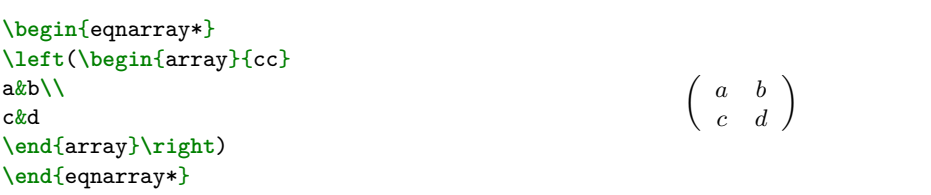

15. easybmat

它提供了一个 BMAT 环境,可编排列宽相等、或行高相等、或列宽相 等且行高相等的块状矩阵,并可在矩阵的行列之间加上各种式样的界 线。BMAT 环境的一个主要特点就是可以嵌套,最多可达 8 层; BMAT 最多可处理 30 行 30 列。 它可能会与 booktabs,array 等表格宏包冲突。

16. eqnarray

它将标准 LATEX 中的 eqnarray 环境与 array 环境相结合,定义了一个新 的环境: equationarray。在该环境中, 公式组可以排成三列以上, 在某 些方面类似 amsmath 宏包提供的 align 环境。该宏包需要与 array 宏包 配合使用。

17. exscale

它提供一套按比例伸缩的数学扩展字体。

18. mathdesign

它将系统默认的数学字体重新定义,所有字符都有标准体和粗体,并附 带多重圆积分,欧元等特殊符号。它有七个选项,可以影响希腊字母等 某些字符的字体。

该宏包会与 amsfonts 或 mathrsfs 等数学宏包发生冲突,应避免同时使 用,因为对同一命令各有不同的定义。

19. mathenv

它提供了一些使用更简便、效果更优美的数学命令和环境。 在它所提供的数学环境中都有一个标签选项,可用于交叉引用;这 些环境都有带 \* 号的形式,所不同的是它们不产生公式序号。其中: MultiLine 环境可以排版多行长公式、System 环境用于公式组且共用一 个序号、EqSystem 环境也是用于公式组的,但每行公式各有分序号,  $\text{M}(1.1), (1.2)$ ...

它还重新定义了命令:\(、\)、\[、\]、\{ 和 \}, 使其可以在数 学模式中直接使用, 无需\left 和 \right 命令配合。

20. mathptmx

在标准 LATFX 中, 默认的字体族为计算机现代罗马字体; 在数学环境 中,大写希腊字母为直立体,小写希腊字母为倾斜体。

加载该宏包可将系统默认的字体族改为 Adobe Times,并将文稿中的数 学字符转成虚拟 mathptmx 字体。它只有一个 slantedGreek 选项, 使 开此选项,数学模式中的大写希腊字母也成为倾斜体。如需变为直立 体,比如\Gamma 改为\upGamma 即可,而小写希腊字母则不行。它没有 粗体数学字符, \boldmath 命令无效, 也不推荐使用 bm 宏包, 可以用 命令\mathbf 获得粗体数学字符。

该宏包是 psnfss 宏包套件之一,它将 times 和 mathptm 两个宏包的功 能合为一体。

21. mdwmath

它提供了一个带星号的开根命令\sqrt\*,所生成的根号没有上面的横 线,这样其中操作数的字体尺寸就不受根号的限制了;同时,它改进了 标准开根命令 \sqrt,使其生成的根式更加美观;另外它还定义了几个 特殊的数学符号。

22. ntheorem

它增强了 LATEX 的定理类环境功能,(例如:定理、推论、定义和证明等 都可以归为定理类),改进了定理类环境的页面设置;当使用 thmmarks 选项,可以自动恰当地放置定理类环境的结束标记;它还能像图形目录 那样生成定理类环境目录。

当它载后,标准 LATFX 中的\newtheorem 命令改由该宏包控制。 它可与 theorem 宏包兼容。

23. subeqn

有时需要对方程式中的子方程式进行编号,以便注释和引用,但在标准 LATEX 中则无法做到。

为解决这一问题,该宏包定义了两个环境 subequations 和 subeqnarray, 可以对方程式中的子方程式进行编号, 得到如 (1a)、(1b) 和 (1c) 这 样的编号。

该宏包可在源文件类型的 leqno 和 fleqn 选项中工作, 前者把方程式的 序号放在左边而不是右边,后者将方程式缩排左对齐而不是居中;它不 能与 subeqnarray 宏包兼容。

24. subeqnarray

它提供了 subeqnarray 和 subeqnarray\* 两个环境, 使用其定义的\slabel 命令,可对多行公式组中的每一行进行编号,如给出(1a),(1b), (1c)等。

25. theorem

它是 LATEX 工具宏包套件之一,通过定义不同的 theorem 环境,可自己 设置定理、定义和引理等的式样。

26. tmmaths

它支持使用 Times 字族和 TM-Math 字族排版。当该宏包加载后,默 认字体为 Adobe Times;可选用 MicroPress TM-Math 字体编排数学公 式; \mathbold 命令可以排印斜粗体字母, 包括希腊字母。

27. vector

在标准 LATFX 中, 向量可以在数学模式里用\vec 命令生成, 例如: \$\vec{a}\$;但在实际应用中, 向量符号常为粗罗马字体或带有下划 线。

vector 宏包定义了一组新命令,用于排版各种式样的向量符号,包括粗 体的、带下划线的以及"戴帽子"的单位向量等,并可成组横\竖排 列,成为隐式或显式向量序列。向量符号的字体可以是 boldface roman 或 sans serif ;下划线可以是直线或波浪线。

28. yhmath

它提供了一组大型数学分界符,其中有花括号、圆括号、方括号、三角 括号和重音号等;另外还提供很多大尺寸数学符号,如根号、圆积分号 和求和号等。这些符号都存于 cmex10 字库中。

29. youngtab

它可以用于排版群论中的 Young-Tableaux 方格式。该宏包定义了两个 命令: \vng 和 \voung, 前者能生成空方格, 后者可在方格中标注, 这 两个命令都很简单以免拼写错误。它附有四个选项,可对方格式的样式 产生影响。